# <span id="page-0-0"></span>**Dell™ XPS™ L502X Servicehandbok**

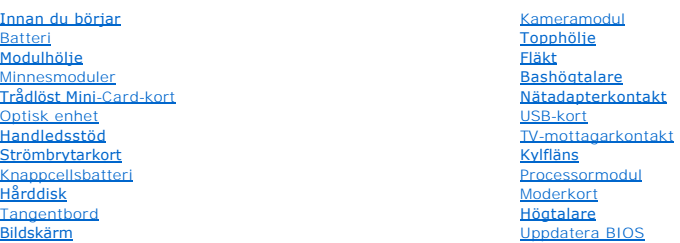

# **Obs, viktigt och varningar**

**OBS!** Detta meddelande innehåller viktig information som kan hjälpa dig att få ut mer av din dator.

**VIKTIGT! Här anges information om hur potentiell skada på maskinvaran eller dataförlust kan uppstå om anvisningarna inte följs.** 

**VARNING! Detta meddelande indikerar risk för skada på egendom eller person, eller livsfara.** 

**Informationen i det här dokumentet kan komma att ändras. © 2011 Dell Inc. Med ensamrätt.**

Varumärken som används i denna text: Dell™, DELL-logotypen och XPS™ är varumärken som tillhör Dell Inc.; Microsoft®, Windows® och Windows startknappslogotyp © är<br>antingen varumärken eller registrerade varumärken som tillhö

Återgivning i någon form utan skriftligt tillstånd från Dell Inc. är strängt förbjuden.

Regleringsmodell: P11F-serien Regleringstyp: P11F003

2011 - 02 Rev. A00

 **Batteri Dell™ XPS™ L502X Servicehandbok** 

- **Ta bort batteriet**
- Sätta tillbaka batte
- VARNING! Innan du utför något arbete inuti datorn ska du läsa säkerhetsinstruktionerna som medföljde datorn. Mer information om säkert<br>hantering finns på Regulatory Compliance Homepage på www.dell.com/regulatory\_compliance
- VIKTIGT! Reparationer av datorn får endast utföras av kvalificerade servicetekniker. Skador som uppstår till följd av service som inte har<br>godkänts av Dell™ omfattas inte av garantin.
- **VIKTIGT! Undvik elektrostatisk urladdning genom att jorda dig själv med hjälp av ett antistatarmband eller vidrör en omålad metallyta (t.ex. en kontakt på datorn) med jämna mellanrum.**
- **VIKTIGT! Undvik skada på datorn genom att enbart använda batteriet som är utformat för den här speciella Dell-datorn. Använd inte batterier utformade för andra Dell-datorer.**

### <span id="page-1-0"></span>**Ta bort batteriet**

- 1. Följ anvisningarna i **Innan du börjar**.
- 2. Vänd datorn upp och ner.
- 3. Dra batteriets frigöringsspak åt sidan.
- 4. Vinkla batteriet och lyft upp och bort det från batterifacket.

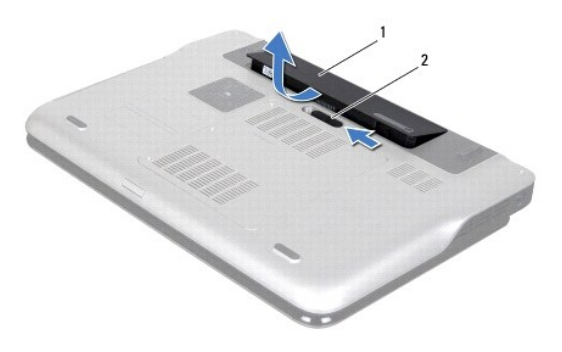

batteri 2 batteriets frigöringsspak

### <span id="page-1-1"></span>**Sätta tillbaka batteriet**

**VIKTIGT! Undvik skada på datorn genom att enbart använda batteriet som är utformat för den här speciella Dell-datorn.** 

- 1. Följ anvisningarna i [Innan du börjar](file:///C:/data/systems/xpsL502X/sw/sm/before.htm#wp1435071).
- 2. Passa in flikarna på batteriet mot skårorna i batterifacket och tryck ned batteriet tills det klickar fast på plats.

#### **Innan du börjar Dell™ XPS™ L502X Servicehandbok**

- **•** Rekommenderade verktyg
- Stänga av datorn
- [Innan du arbetar inuti datorn](#page-2-2)

I den här handboken beskrivs hur du tar bort och installerar komponenter i datorn. Om inget annat nämns förutsätter varje procedur följande:

- 1 Du har genomfört stegen i [Stänga av datorn](#page-2-1) och [Innan du arbetar inuti datorn.](#page-2-2)
- l Du har läst säkerhetsinformationen som medföljde datorn*.*
- l Komponenter kan bytas ut eller om de införskaffas separat installeras genom att borttagningsproceduren utförs i omvänd ordning.

### <span id="page-2-0"></span>**Rekommenderade verktyg**

Procedurerna i detta dokument kan kräva att följande verktyg används:

- l Liten spårskruvmejsel
- l Krysspårmejsel (Phillips)
- l Plastrits
- l BIOS-uppdateringsprogram finns på **support.dell.com**

### <span id="page-2-1"></span>**Stänga av datorn**

**VIKTIGT! Undvik dataförlust genom att spara och stänga alla öppna filer och avsluta alla program innan du stänger av datorn.** 

- 1. Spara och stäng alla öppna filer samt avsluta alla öppna program.
- 2. Stäng av operativsystemet genom att klicka på **Start** och klicka sedan på **Stäng av**.
- 3. Kontrollera att datorn är avstängd. Om datorn inte stängdes av automatiskt när du stängde av operativsystemet håller du strömbrytaren intryckt tills datorn stängs av.

### <span id="page-2-2"></span>**Innan du arbetar inuti datorn**

Följ säkerhetsanvisningarna nedan för att skydda dig och datorn mot potentiella skador.

- VARNING! Innan du utför något arbete inuti datorn ska du läsa säkerhetsinstruktionerna som medföljde datorn. Mer information om säkert<br>hantering finns på Regulatory Compliance Homepage på www.dell.com/regulatory\_compliance
- **VIKTIGT! Undvik elektrostatisk urladdning genom att jorda dig själv med hjälp av ett antistatarmband eller vidrör en omålad metallyta (t.ex. en kontakt på datorn) med jämna mellanrum.**
- VIKTIGT! Hantera komponenter och kort varsamt. Rör inte komponenterna eller kontakterna på ett kort. Håll ett kort i dess kanter eller med hjälp<br>av dess metallmonteringskonsol. Håll alltid komponenten, t ex en processor, i
- VIKTIGT! Reparationer av datorn får endast utföras av kvalificerade servicetekniker. Skador som uppstår till följd av service som inte har<br>godkänts av Dell™ omfattas inte av garantin.
- VIKTIGT! När du kopplar bort en kabel ska du alltid dra i kontakten eller i dess dragflik, inte i själva kabeln. Vissa kablar har kontakter med<br>låsflikar. Tryck i så fall in låsflikarna innan du kopplar ur kabeln. När du d
- **VIKTIGT! För att undvika att skada datorn ska du utföra följande åtgärder innan du börjar arbeta i den.**
- 1. Se till att arbetsytan är ren och plan så att inte datorhöljet skadas.
- 2. Stäng av datorn (se [Stänga av datorn](#page-2-1)) och alla anslutna enheter.
- **VIKTIGT! Nätverkskablar kopplas först loss från datorn och sedan från nätverksenheten.**
- 3. Koppla bort alla tele- och nätverkskablar från datorn.
- 4. Mata ut eventuella installerade kort från mediakortläsaren.
- 5. Koppla loss datorn och alla anslutna enheter från eluttagen.
- 6. Koppla bort alla anslutna enheter från datorn.
- **VIKTIGT! För att undvika skador på moderkortet ska du ta bort batteriet (se [Ta bort batteriet\)](file:///C:/data/systems/xpsL502X/sw/sm/battery.htm#wp1442926) innan du arbetar inuti datorn.**
- 7. Ta bort batteriet (se [Ta bort batteriet\)](file:///C:/data/systems/xpsL502X/sw/sm/battery.htm#wp1442926).
- 8. Vänd datorn med ovansidan upp, öppna bildskärmen och tryck på strömbrytaren för att jorda moderkortet.
- VI KTIGT! Jorda dig genom att röra vid en omålad metallyta, exempelvis metallen på datorns baksida, innan du vidrör något inuti datorn. Medan<br>du arbetar bör du med jämna mellanrum röra vid en olackerad metallyta för att av

### **Uppdatera BIOS Dell™ XPS™ L502X Servicehandbok**

BIOS kan behöva uppdateras (flashas) när en uppdatering finns tillgänglig eller när du byter moderkortet. Så här uppdaterar (flashar) du BIOS:

- 1. Starta datorn.
- 2. Gå till **support.dell.com/support/downloads**.
- 3. Hitta filen med BIOS-uppdateringen för din dator:

*OBS! Servicenumret för din dator finns på en etikett på undersidan av datorn.* 

Om du har din dators servicenummer:

- a. Klicka på **Enter a Tag** (ange en kod).
- b. Ange servicenumret för datorn i fältet **Enter a service tag:** (ange ett servicenummer:), klicka på **Go** (gå) och gå vidare till [steg 4](#page-4-0).

Om du inte har datorns servicenummer:

- a. Klicka på **Select Model** (välj modell).
- b. Välj produktfamilj i listan **Select Your Product Family** (välj produktfamilj).
- c. Välj produkttyp i listan **Select Your Product Line** (välj produkttyp).
- d. Välj produktmodellnummer i listan **Select Your Product Model** (välj produktmodell).

**OBS!** Om du har valt en annan modell och vill börja om klickar du på **Start Over** (börja om) längst upp till höger på menyn.

- e. Klicka på **Confirm** (bekräfta).
- <span id="page-4-0"></span>4. En resultatlista visas på skärmen. Klicka på **BIOS**.
- 5. Hämta den senaste BIOS-filen genom att klicka på **Download Now** (hämta nu). Fönstret **File Download** (Filhämtning) visas.
- 6. Klicka på **Save** (Spara) för att spara filen på skrivbordet. Filen hämtas till skrivbordet.
- 7. Klicka på **Close** (Stäng) om fönstret **Download Complete** (Hämtningen är slutförd) visas. Filens ikon visas på skrivbordet och har samma namn som den hämtade BIOS-uppdateringsfilen.
- 8. Dubbelklicka på ikonen på skrivbordet och följ anvisningarna på skärmen.

#### **Kameramodul Dell™ XPS™ L502X Servicehandbok**

- [Ta bort kameramodulen](#page-5-0)
- **O** Sätta tillbaka kameramodulen
- VARNING! Innan du utför något arbete inuti datorn ska du läsa säkerhetsinstruktionerna som medföljde datorn. Mer information om säkert<br>hantering finns på Regulatory Compliance Homepage på www.dell.com/regulatory\_compliance
- VIKTIGT! Reparationer av datorn får endast utföras av kvalificerade servicetekniker. Skador som uppstår till följd av service som inte har<br>godkänts av Dell™ omfattas inte av garantin.
- **VIKTIGT! Undvik elektrostatisk urladdning genom att jorda dig själv med hjälp av ett antistatarmband eller vidrör en omålad metallyta (t.ex. en kontakt på datorn) med jämna mellanrum.**
- **VIKTIGT! För att undvika skador på moderkortet ska du ta bort batteriet (se [Ta bort batteriet\)](file:///C:/data/systems/xpsL502X/sw/sm/battery.htm#wp1442926) innan du arbetar inuti datorn.**

### <span id="page-5-0"></span>**Ta bort kameramodulen**

- 1. Följ anvisningarna i **Innan du börjar**.
- 2. Ta bort batteriet (se [Ta bort batteriet\)](file:///C:/data/systems/xpsL502X/sw/sm/battery.htm#wp1442926).
- 3. [Ta bort modulhöljet](file:///C:/data/systems/xpsL502X/sw/sm/module_c.htm#wp1442926) (se Ta bort modulhöljet).
- 4. Ta bort minnesmodulerna (se [Ta bort minnesmodulerna\)](file:///C:/data/systems/xpsL502X/sw/sm/memory.htm#wp1180211).
- 5. Ta bort handledsstödet (se [Ta bort handledsstödet](file:///C:/data/systems/xpsL502X/sw/sm/palmrest.htm#wp1044787)).
- 6. Ta bort tangentbordet (se [Ta bort tangentbordet\)](file:///C:/data/systems/xpsL502X/sw/sm/keyboard.htm#wp1201059).
- 7. [Ta bort bildskärmsmonteringen](file:///C:/data/systems/xpsL502X/sw/sm/display.htm#wp1212160) (se Ta bort bildskärmsmonteringen).
- 8. [Ta bort bildskärmsramen](file:///C:/data/systems/xpsL502X/sw/sm/display.htm#wp1212652) (se Ta bort bildskärmsramen).
- 9. Koppla loss kamerakabeln från kontakten på kameramodulen.

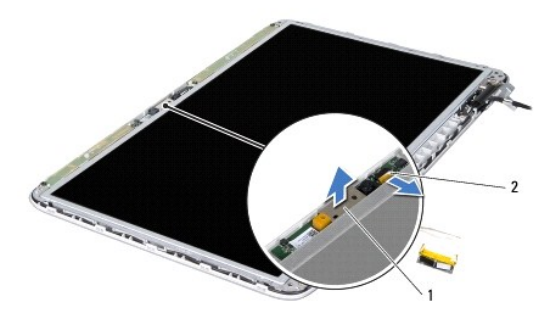

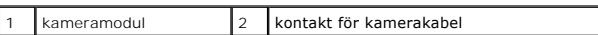

10. Bänd försiktigt bort kameramodulen från aluminiumfolien.

# <span id="page-5-1"></span>**Sätta tillbaka kameramodulen**

- 1. Följ anvisningarna i [Innan du börjar](file:///C:/data/systems/xpsL502X/sw/sm/before.htm#wp1435071).
- 2. Fäst kameramodulen vid alumiumfolien.
- 3. Passa in kameramodulen med hjälp av justeringstapparna på bildskärmens bakre kåpa.
- 4. Anslut kamerakabeln till kontakten på kameramodulen.
- 5. Sätt tillbaka bildskärmsramen(se [Sätta tillbaka bildskärmsramen](file:///C:/data/systems/xpsL502X/sw/sm/display.htm#wp1207247)).
- 6. Sätt tillbaka bildskärmsmonteringen (se [Sätta tillbaka bildskärmsmonteringen](file:///C:/data/systems/xpsL502X/sw/sm/display.htm#wp1205821)).
- 7. Sätt tillbaka tangentbordet (se [Sätta tillbaka tangentbordet](file:///C:/data/systems/xpsL502X/sw/sm/keyboard.htm#wp1179994)).
- 8. Sätt tillbaka handledsstödet (se [Sätta tillbaka handledsstödet](file:///C:/data/systems/xpsL502X/sw/sm/palmrest.htm#wp1063475)).
- 9. Sätt tillbaka minnesmodulerna (se [Sätta tillbaka minnesmodulerna](file:///C:/data/systems/xpsL502X/sw/sm/memory.htm#wp1198546)).
- 10. Sätt tillbaka modulhöljet (se [Sätta tillbaka modulhöljet](file:///C:/data/systems/xpsL502X/sw/sm/module_c.htm#wp1451556)).
- 11. Sätt tillbaka batteriet (se [Sätta tillbaka batteriet](file:///C:/data/systems/xpsL502X/sw/sm/battery.htm#wp1443274)).

**VIKTIGT! Innan du startar datorn sätter du tillbaka alla skruvar och kontrollerar att inga lösa skruvar ligger kvar inuti datorn. Om du inte gör det kan datorn skadas.** 

#### **Knappcellsbatteri Dell™ XPS™ L502X Servicehandbok**

- **O** Ta bort knappcellsbatteriet
- **O** Sätta tillbaka knappcellsbatteriet
- VARNING! Innan du utför något arbete inuti datorn ska du läsa säkerhetsinstruktionerna som medföljde datorn. Mer information om säkert<br>hantering finns på Regulatory Compliance Homepage på www.dell.com/regulatory\_compliance
- VIKTIGT! Reparationer av datorn får endast utföras av kvalificerade servicetekniker. Skador som uppstår till följd av service som inte har<br>godkänts av Dell™ omfattas inte av garantin.
- **VIKTIGT! Undvik elektrostatisk urladdning genom att jorda dig själv med hjälp av ett antistatarmband eller vidrör en omålad metallyta (t.ex. en kontakt på datorn) med jämna mellanrum.**

**VIKTIGT! För att undvika skador på moderkortet ska du ta bort batteriet (se [Ta bort batteriet\)](file:///C:/data/systems/xpsL502X/sw/sm/battery.htm#wp1442926) innan du arbetar inuti datorn.** 

### <span id="page-7-0"></span>**Ta bort knappcellsbatteriet**

- 1. Följ anvisningarna i **Innan du börjar**.
- 2. Ta bort batteriet (se [Ta bort batteriet\)](file:///C:/data/systems/xpsL502X/sw/sm/battery.htm#wp1442926).
- 3. Ta bort handledsstödet (se [Ta bort handledsstödet](file:///C:/data/systems/xpsL502X/sw/sm/palmrest.htm#wp1044787)).
- 4. Bänd försiktigt upp knappcellsbatteriet från facket på moderkortet med hjälp av en plastrits.

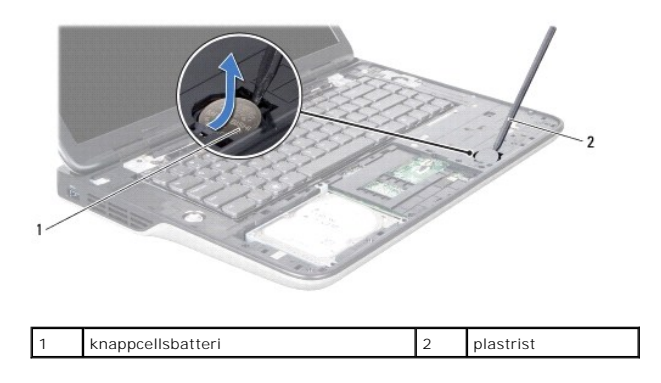

# <span id="page-7-1"></span>**Sätta tillbaka knappcellsbatteriet**

- 1. Följ anvisningarna i [Innan du börjar](file:///C:/data/systems/xpsL502X/sw/sm/before.htm#wp1435071).
- 2. Tryck fast knappcellsbatteriet, med den positiva sidan uppåtvänd, i batterifacket på moderkortet.
- 3. Sätt tillbaka handledsstödet (se [Sätta tillbaka handledsstödet](file:///C:/data/systems/xpsL502X/sw/sm/palmrest.htm#wp1063475)).
- 4. Sätt tillbaka batteriet (se [Sätta tillbaka batteriet](file:///C:/data/systems/xpsL502X/sw/sm/battery.htm#wp1443274)).

**VIKTIGT! Innan du startar datorn sätter du tillbaka alla skruvar och kontrollerar att inga lösa skruvar ligger kvar inuti datorn. Om du inte gör det kan datorn skadas.** 

 **USB-kort** 

**Dell™ XPS™ L502X Servicehandbok** 

- **Ta bort USB-kortet**
- [Sätta tillbaka USB](#page-8-1)-kortet
- VARNING! Innan du utför något arbete inuti datorn ska du läsa säkerhetsinstruktionerna som medföljde datorn. Mer information om säkert<br>hantering finns på Regulatory Compliance Homepage på www.dell.com/regulatory\_compliance
- VIKTIGT! Reparationer av datorn får endast utföras av kvalificerade servicetekniker. Skador som uppstår till följd av service som inte har<br>godkänts av Dell™ omfattas inte av garantin.
- **VIKTIGT! Undvik elektrostatisk urladdning genom att jorda dig själv med hjälp av ett antistatarmband eller vidrör en omålad metallyta (t.ex. en kontakt på datorn) med jämna mellanrum.**
- **VIKTIGT! För att undvika skador på moderkortet ska du ta bort batteriet (se [Ta bort batteriet\)](file:///C:/data/systems/xpsL502X/sw/sm/battery.htm#wp1442926) innan du arbetar inuti datorn.**

### <span id="page-8-0"></span>**Ta bort USB-kortet**

- 1. Följ anvisningarna i **Innan du börjar**.
- 2. Ta bort batteriet (se [Ta bort batteriet\)](file:///C:/data/systems/xpsL502X/sw/sm/battery.htm#wp1442926).
- 3. [Ta bort modulhöljet](file:///C:/data/systems/xpsL502X/sw/sm/module_c.htm#wp1442926) (se Ta bort modulhöljet).
- 4. Ta bort minnesmodulerna (se [Ta bort minnesmodulerna\)](file:///C:/data/systems/xpsL502X/sw/sm/memory.htm#wp1180211).
- 5. Ta bort handledsstödet (se [Ta bort handledsstödet](file:///C:/data/systems/xpsL502X/sw/sm/palmrest.htm#wp1044787)).
- 6. Ta bort tangentbordet (se [Ta bort tangentbordet\)](file:///C:/data/systems/xpsL502X/sw/sm/keyboard.htm#wp1201059).
- 7. [Ta bort bildskärmsmonteringen](file:///C:/data/systems/xpsL502X/sw/sm/display.htm#wp1212160) (se Ta bort bildskärmsmonteringen).
- 8. Följ anvisningarna från [steg 9](file:///C:/data/systems/xpsL502X/sw/sm/topcover.htm#wp1037074) till [steg 14](file:///C:/data/systems/xpsL502X/sw/sm/topcover.htm#wp1038618) i [Ta bort topphöljet](file:///C:/data/systems/xpsL502X/sw/sm/topcover.htm#wp1035974).
- 9. Ta bort nätadapterkontakten (se [Ta bort nätadapterkontakten](file:///C:/data/systems/xpsL502X/sw/sm/dccable.htm#wp1179902)).
- 10. Lyft kontaktspärren och koppla bort kabeln till USB-kortet från kontakten på moderkortet.
- 11. Ta bort de tre skruvarna som håller fast USB-kortet i topphöljet.
- 12. Dra försiktigt ut kontakterna på USB-kortet ur uttagen i topphöljet och lyft bort USB-kortet från topphöljet.

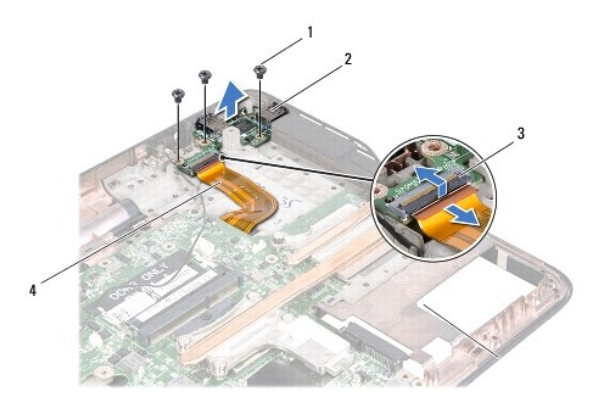

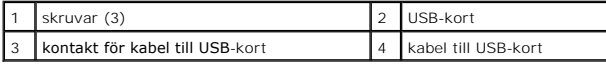

### <span id="page-8-1"></span>**Sätta tillbaka USB-kortet**

- 1. Följ anvisningarna i **Innan du börjar**.
- 2. Rikta in kontakterna på USB-kortet med uttagen i topphöljet och placera det på topphöljet.
- 3. Sätt tillbaka de tre skruvarna som håller fast USB-kortet i topphöljet.
- 4. Dra kabeln för USB-kortet till kontakten på USB-kortet och tryck ned kontaktspärren för att säkra kabeln.
- 5. Sätt tillbaka nätadapterkontakten (se [Sätta tillbaka nätadapterkontakten](file:///C:/data/systems/xpsL502X/sw/sm/dccable.htm#wp1181309)).
- 6. Följ anvisningarna från [steg 8](file:///C:/data/systems/xpsL502X/sw/sm/topcover.htm#wp1037993) till [steg 11](file:///C:/data/systems/xpsL502X/sw/sm/topcover.htm#wp1037722) i [Sätta tillbaka topphöljet](file:///C:/data/systems/xpsL502X/sw/sm/topcover.htm#wp1036191).
- 7. Sätt tillbaka bildskärmsmonteringen (se [Sätta tillbaka bildskärmsmonteringen](file:///C:/data/systems/xpsL502X/sw/sm/display.htm#wp1205821)).
- 8. Sätt tillbaka tangentbordet (se [Sätta tillbaka tangentbordet](file:///C:/data/systems/xpsL502X/sw/sm/keyboard.htm#wp1179994)).
- 9. Sätt tillbaka handledsstödet (se [Sätta tillbaka handledsstödet](file:///C:/data/systems/xpsL502X/sw/sm/palmrest.htm#wp1063475)).
- 10. Sätt tillbaka minnesmodulerna (se [Sätta tillbaka minnesmodulerna](file:///C:/data/systems/xpsL502X/sw/sm/memory.htm#wp1198546)).
- 11. Sätt tillbaka modulhöljet (se [Sätta tillbaka modulhöljet](file:///C:/data/systems/xpsL502X/sw/sm/module_c.htm#wp1451556)).
- 12. Sätt tillbaka batteriet (se [Sätta tillbaka batteriet](file:///C:/data/systems/xpsL502X/sw/sm/battery.htm#wp1443274)).

# **VIKTIGT! Innan du startar datorn sätter du tillbaka alla skruvar och kontrollerar att inga lösa skruvar ligger kvar inuti datorn. Om du inte gör det kan datorn skadas.**

# **Nätadapterkontakt**

- **Dell™ XPS™ L502X Servicehandbok**
- **Ta bort nätadapterkontakten**
- [Sätta tillbaka nätadapterkontakten](#page-11-0)
- VARNING! Innan du utför något arbete inuti datorn ska du läsa säkerhetsinstruktionerna som medföljde datorn. Mer information om säkert<br>hantering finns på Regulatory Compliance Homepage på www.dell.com/regulatory\_compliance
- VIKTIGT! Reparationer av datorn får endast utföras av kvalificerade servicetekniker. Skador som uppstår till följd av service som inte har<br>godkänts av Dell™ omfattas inte av garantin.
- **VIKTIGT! Undvik elektrostatisk urladdning genom att jorda dig själv med hjälp av ett antistatarmband eller vidrör en omålad metallyta (t.ex. en kontakt på datorn) med jämna mellanrum.**

**VIKTIGT! För att undvika skador på moderkortet ska du ta bort batteriet (se [Ta bort batteriet\)](file:///C:/data/systems/xpsL502X/sw/sm/battery.htm#wp1442926) innan du arbetar inuti datorn.** 

# <span id="page-10-0"></span>**Ta bort nätadapterkontakten**

- 1. Följ anvisningarna i **Innan du börjar**.
- 2. Ta bort batteriet (se [Ta bort batteriet\)](file:///C:/data/systems/xpsL502X/sw/sm/battery.htm#wp1442926).
- 3. [Ta bort modulhöljet](file:///C:/data/systems/xpsL502X/sw/sm/module_c.htm#wp1442926) (se Ta bort modulhöljet).
- 4. Ta bort minnesmodulerna (se [Ta bort minnesmodulerna\)](file:///C:/data/systems/xpsL502X/sw/sm/memory.htm#wp1180211).
- 5. Ta bort handledsstödet (se [Ta bort handledsstödet](file:///C:/data/systems/xpsL502X/sw/sm/palmrest.htm#wp1044787)).
- 6. Ta bort tangentbordet (se [Ta bort tangentbordet\)](file:///C:/data/systems/xpsL502X/sw/sm/keyboard.htm#wp1201059).
- 7. [Ta bort bildskärmsmonteringen](file:///C:/data/systems/xpsL502X/sw/sm/display.htm#wp1212160) (se Ta bort bildskärmsmonteringen).
- 8. Följ anvisningarna från [steg 9](file:///C:/data/systems/xpsL502X/sw/sm/topcover.htm#wp1037074) till [steg 14](file:///C:/data/systems/xpsL502X/sw/sm/topcover.htm#wp1038618) i [Ta bort topphöljet](file:///C:/data/systems/xpsL502X/sw/sm/topcover.htm#wp1035974).
- 9. Vänd topphöljemonteringen upp och ned.
- 10. Koppla loss nätadapterkabeln från kontakten på moderkortet.
- 11. Notera hur kabeln för nätadapterkontakten sitter och lossa försiktigt kabeln från kabelhållarna.
- 12. Ta bort skruven som håller fast nätadapterkontakten i topphöljet.

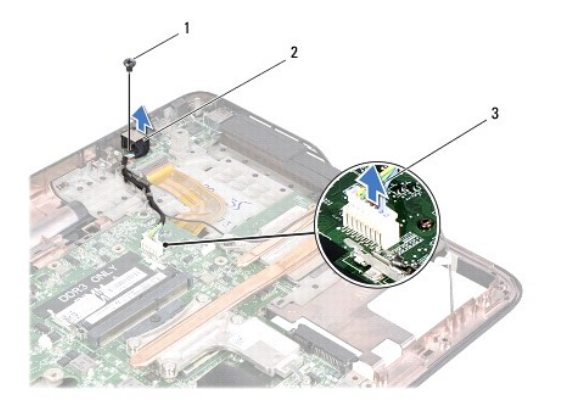

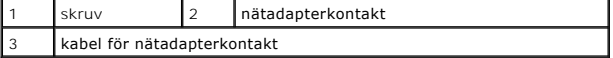

13. Lyft bort nätadapterkontakten från topphöljet.

# <span id="page-11-0"></span>**Sätta tillbaka nätadapterkontakten**

- 1. Följ anvisningarna i **Innan du börjar**.
- 2. Rikta in skruvhålen på nätadapterkontakten med skruvhålen på topphöljet.
- 3. Sätt tillbaka skruven som håller fast nätadapterkontakten i topphöljet.
- 4. Dra kabeln för nätadapterkontakten genom kabelhållarna.
- 5. Anslut kabeln för nätadapterkontakten till kontakten på moderkortet.
- 6. Följ anvisningarna från [steg 8](file:///C:/data/systems/xpsL502X/sw/sm/topcover.htm#wp1037993) till [steg 11](file:///C:/data/systems/xpsL502X/sw/sm/topcover.htm#wp1037722) i [Sätta tillbaka topphöljet](file:///C:/data/systems/xpsL502X/sw/sm/topcover.htm#wp1036191).
- 7. Sätt tillbaka bildskärmsmonteringen (se [Sätta tillbaka bildskärmsmonteringen](file:///C:/data/systems/xpsL502X/sw/sm/display.htm#wp1205821)).
- 8. Sätt tillbaka tangentbordet (se [Sätta tillbaka tangentbordet](file:///C:/data/systems/xpsL502X/sw/sm/keyboard.htm#wp1179994)).
- 9. Sätt tillbaka handledsstödet (se [Sätta tillbaka handledsstödet](file:///C:/data/systems/xpsL502X/sw/sm/palmrest.htm#wp1063475)).
- 10. Sätt tillbaka minnesmodulerna (se [Sätta tillbaka minnesmodulerna](file:///C:/data/systems/xpsL502X/sw/sm/memory.htm#wp1198546)).
- 11. Sätt tillbaka modulhöljet (se [Sätta tillbaka modulhöljet](file:///C:/data/systems/xpsL502X/sw/sm/module_c.htm#wp1451556)).
- 12. Sätt tillbaka batteriet (se [Sätta tillbaka batteriet](file:///C:/data/systems/xpsL502X/sw/sm/battery.htm#wp1443274)).

**VIKTIGT! Innan du startar datorn sätter du tillbaka alla skruvar och kontrollerar att inga lösa skruvar ligger kvar inuti datorn. Om du inte gör det kan datorn skadas.** 

### **Bildskärm**

#### **Dell™ XPS™ L502X Servicehandbok**

- **O** Bildskärmsmontering
- [Bildskärmsram](#page-14-0)
- **O** Bildskärmspanel
- **Bildskärmskabel**
- [Bildskärmspanelens fästen](#page-17-1)

VARNING! Innan du utför något arbete inuti datorn ska du läsa säkerhetsinstruktionerna som medföljde datorn. Mer information om säkert<br>hantering finns på Regulatory Compliance Homepage på www.dell.com/regulatory\_compliance

VIKTIGT! Reparationer av datorn får endast utföras av kvalificerade servicetekniker. Skador som uppstår till följd av service som inte har<br>godkänts av Dell™ omfattas inte av garantin.

**VIKTIGT! Undvik elektrostatisk urladdning genom att jorda dig själv med hjälp av ett antistatarmband eller vidrör en omålad metallyta (t.ex. en kontakt på datorn) med jämna mellanrum.** 

**VIKTIGT! För att undvika skador på moderkortet ska du ta bort batteriet (se [Ta bort batteriet\)](file:///C:/data/systems/xpsL502X/sw/sm/battery.htm#wp1442926) innan du arbetar inuti datorn.** 

### <span id="page-12-0"></span>**Bildskärmsmontering**

### <span id="page-12-1"></span>**Ta bort bildskärmsmonteringen**

- 1. Följ anvisningarna i [Innan du börjar](file:///C:/data/systems/xpsL502X/sw/sm/before.htm#wp1435071).
- 2. Ta bort batteriet (se [Ta bort batteriet\)](file:///C:/data/systems/xpsL502X/sw/sm/battery.htm#wp1442926).
- 3. [Ta bort modulhöljet](file:///C:/data/systems/xpsL502X/sw/sm/module_c.htm#wp1442926) (se Ta bort modulhöljet).
- 4. Ta bort minnesmodulerna (se [Ta bort minnesmodulerna\)](file:///C:/data/systems/xpsL502X/sw/sm/memory.htm#wp1180211).
- 5. Koppla bort antennkablarna från Mini Card-korten.
- 6. Notera hur Mini-Card-antennkablarna är dragna och ta bort dem från kabelhållarna på bashöljet.
- 7. Ta bort de två skruvarna som håller fast bildskärmsmonteringen i datorns bas.

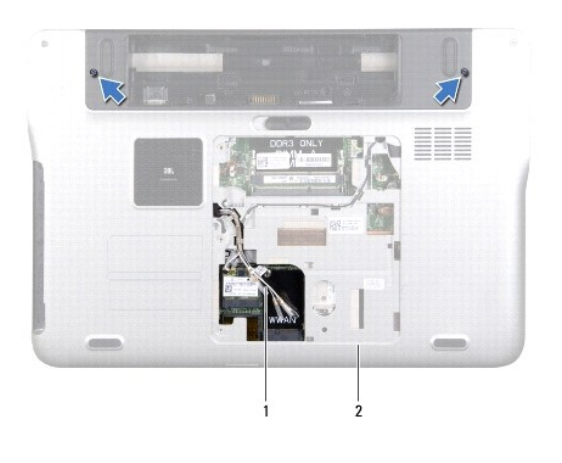

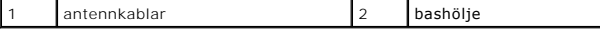

**VIKTIGT! Var väldigt försiktig när du öppnar bildskärmen så att du inte skadar bildskärmsmonteringen.** 

8. [Ta bort handledsstödet](file:///C:/data/systems/xpsL502X/sw/sm/palmrest.htm#wp1044787) (se Ta bort handledsstödet).

- 9. Vänd datorn och öppna bildskärmen så mycket det går.
- 10. Ta bort tangentbordet (se [Ta bort tangentbordet\)](file:///C:/data/systems/xpsL502X/sw/sm/keyboard.htm#wp1201059).
- 11. Dra i dragfliken för att koppla bort bildskärmskabeln från kontakten på moderkortet.
- 12. Koppla bort kabeln för digitaliseringskortet från kontakten på moderkortet.
- **OBS!** Digitaliseringskortet är ett tillval och kanske inte finns i datorn.
- 13. Lossa fästskruven som håller fast bildskärmens jordkabel.

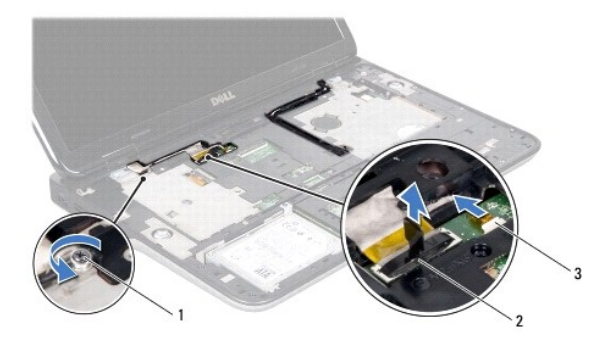

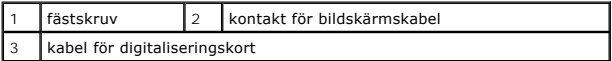

- 14. Anteckna hur bildskärmskabeln är dragen och ta bort kabeln från kabelhållarna.
- 15. Notera hur Mini-Card-antennkablarna är dragna och ta bort dem från kabelhållarna på topphöljet.
- 16. Dra försiktigt upp antennkablarna från botten av datorn genom spåret i topphöljet.
- 17. Ta bort de fyra skruvarna som håller fast bildskärmsmonteringen i datorns bas.

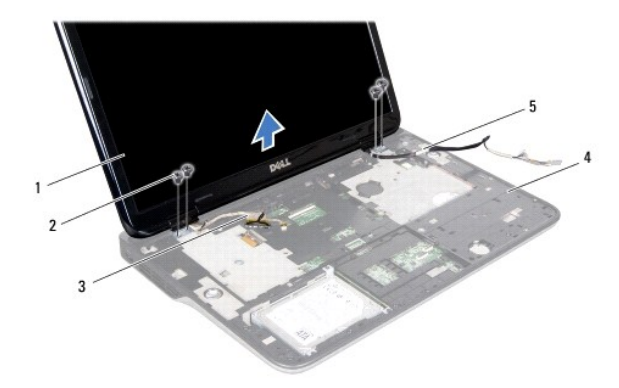

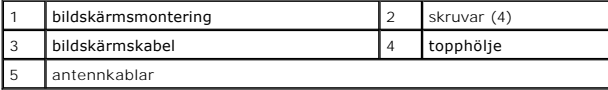

<span id="page-13-0"></span>18. Lyft bort bildskärmsmonteringen från datorns bas.

### **Sätta tillbaka bildskärmsmonteringen**

- 1. Följ anvisningarna i **Innan du börjar**.
- 2. Sätt bildskärmsmonteringen på plats och sätt tillbaka de fyra skruvar som håller fast bildskärmsmonteringen i datorns bas.
- 3. Dra bildskärmskabeln genom kabelhållarna och anslut den till kontakten på moderkortet.
- 4. Anslut kabeln för digitaliseringskortet till kontakten på moderkortet.
- 5. Dra åt fästskruven som håller fast bildskärmens jordkabel.
- 6. Dra antennkablarna genom kabelhållarna i topphöljet.
- 7. Skjut antennkablarna till botten av datorn genom spåret i topphöljet.
- 8. Sätt tillbaka tangentbordet (se [Sätta tillbaka tangentbordet](file:///C:/data/systems/xpsL502X/sw/sm/keyboard.htm#wp1179994)).
- 9. Sätt tillbaka handledsstödet (se [Sätta tillbaka handledsstödet](file:///C:/data/systems/xpsL502X/sw/sm/palmrest.htm#wp1063475)).
- 10. Stäng skärmen och vänd på datorn.
- 11. Dra antennkablarna genom kabelhållarna i bashöljet.
- 12. Anslut antennkablarna till kontakterna på Mini-Card-kortet.
- 13. Sätt tillbaka minnesmodulerna (se [Sätta tillbaka minnesmodulerna](file:///C:/data/systems/xpsL502X/sw/sm/memory.htm#wp1198546)).
- 14. Sätt tillbaka modulhöljet (se [Sätta tillbaka modulhöljet](file:///C:/data/systems/xpsL502X/sw/sm/module_c.htm#wp1451556)).
- 15. Sätt tillbaka batteriet (se [Sätta tillbaka batteriet](file:///C:/data/systems/xpsL502X/sw/sm/battery.htm#wp1443274)).

**VIKTIGT! Innan du startar datorn sätter du tillbaka alla skruvar och kontrollerar att inga lösa skruvar ligger kvar inuti datorn. Om du inte gör det kan datorn skadas.** 

# <span id="page-14-0"></span>**Bildskärmsram**

#### <span id="page-14-1"></span>**Ta bort bildskärmsramen**

- **VIKTIGT! Bildskärmsramen är mycket känslig. Var försiktig när du tar bort den så att den inte skadas.**
- 1. Följ anvisningarna i **Innan du börjar**.
- 2. [Ta bort bildskärmsmonteringen](#page-12-1) (se Ta bort bildskärmsmonteringen).
- 3. Tryck bildskärmsramen utåt så att den frigörs från flikarna som håller fast den i den bakre kåpan.
- 4. Bänd med fingertopparna försiktigt bort bildskärmsramens yttre kant från den bakre kåpan.
- 5. Lyft bort bildskärmsramen från bildskärmsmonteringen.

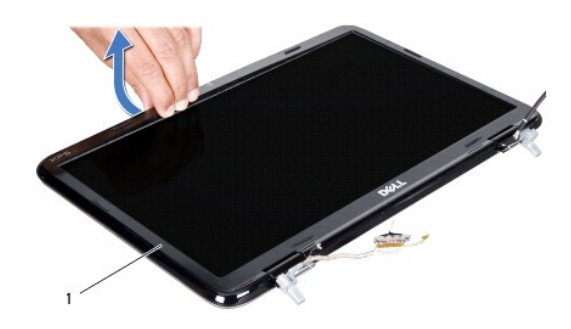

1 bildskärmsram

# <span id="page-15-1"></span>**Sätta tillbaka bildskärmsramen**

- 1. Följ anvisningarna i **Innan du börjar**.
- 2. Rikta in bildskärmsramen med bildskärmens bakre kåpa och tryck försiktigt fast den.
- 3. Sätt tillbaka bildskärmsmonteringen (se [Sätta tillbaka bildskärmsmonteringen](#page-13-0)).

**VIKTIGT! Innan du startar datorn sätter du tillbaka alla skruvar och kontrollerar att inga lösa skruvar ligger kvar inuti datorn. Om du inte gör det kan datorn skadas.** 

# <span id="page-15-0"></span>**Bildskärmspanel**

# <span id="page-15-2"></span>**Ta bort bildskärmspanelen**

- 1. Följ anvisningarna i [Innan du börjar](file:///C:/data/systems/xpsL502X/sw/sm/before.htm#wp1435071).
- 2. [Ta bort bildskärmsmonteringen](#page-12-1) (se Ta bort bildskärmsmonteringen).
- 3. Ta bort bildskärmsramen (se [Ta bort bildskärmsramen](#page-14-1)).
- 4. Koppla loss kamerakabeln från kontakten på kameramodulen.
- 5. Dra i dragfliken för att koppla bort kabeln för digitaliseringskortet från kontakten på digitaliseringskortet.

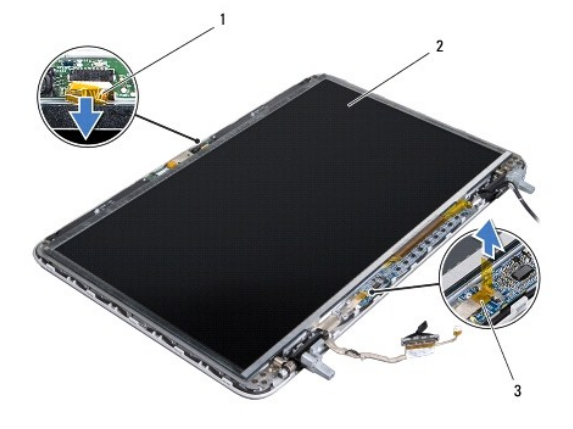

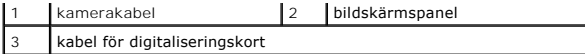

- 6. Ta bort de tio skruvarna som håller fast bildskärmspanelen vid bildskärmens bakre kåpa.
- 7. Ta bort de två skruvarna som håller fast digitaliseringskortet i bildskärmens bakre kåpa.
- 8. Anteckna hur antennkablarna är dragna och ta bort dem från kabelhållaren på det högra bildskärmsgångjärnet.
- 9. Anteckna hur bildskärmskabeln är dragen och ta bort den från kabelhållaren på det vänstra bildskärmsgångjärnet.

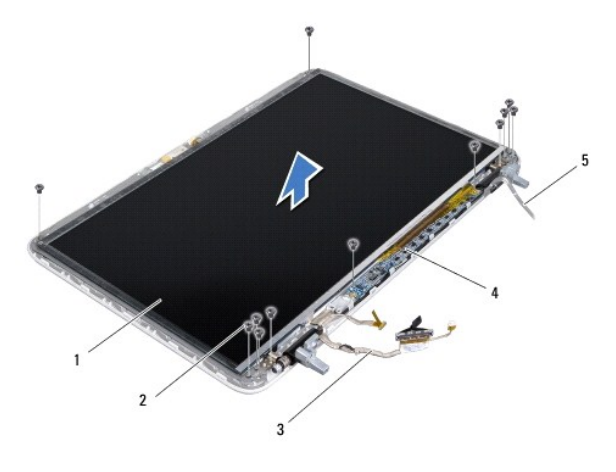

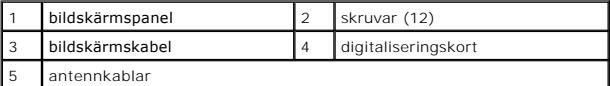

10. Lyft bort bildskärmspanelen från bildskärmens bakre kåpa.

### <span id="page-16-0"></span>**Sätta tillbaka bildskärmspanelen**

- 1. Följ anvisningarna i **Innan du börjar**.
- 2. Placera bildskärmspanelen på baksidan av bildskärmen.
- 3. Dra bildskärmskabeln genom kabelhållaren på det vänstra bildskärmsgångjärnet.
- 4. Dra antennkablarna genom kabelhållaren på det högra bildskärmsgångjärnet.
- 5. Sätt tillbaka de tio skruvarna som håller fast bildskärmspanelen i bildskärmens bakre kåpa.
- 6. Sätt tillbaka de två skruvarna som håller fast digitaliseringskortet i bildskärmens bakre kåpa.
- 7. Anslut kamerakabeln till kontakten på kameramodulen.
- 8. Anslut kabeln för digitaliseringskortet till kontakten på digitaliseringskortet.
- 9. Sätt tillbaka bildskärmsramen (se [Sätta tillbaka bildskärmsramen](#page-15-1)).
- 10. Sätt tillbaka bildskärmsmonteringen (se [Sätta tillbaka bildskärmsmonteringen](#page-13-0)).

**VIKTIGT! Innan du startar datorn sätter du tillbaka alla skruvar och kontrollerar att inga lösa skruvar ligger kvar inuti datorn. Om du inte gör det kan datorn skadas.** 

# <span id="page-17-0"></span>**Bildskärmskabel**

#### **Ta bort bildskärmskabeln**

- 1. Följ anvisningarna i [Innan du börjar](file:///C:/data/systems/xpsL502X/sw/sm/before.htm#wp1435071).
- 2. [Ta bort bildskärmsmonteringen](#page-12-1) (se Ta bort bildskärmsmonteringen).
- 3. Ta bort bildskärmsramen (se [Ta bort bildskärmsramen](#page-14-1)).
- 4. [Ta bort bildskärmspanelen](#page-15-2) (se Ta bort bildskärmspanelen).
- 5. Vänd på bildskärmspanelen och placera den på ett rent underlag.
- 6. Dra i dragfliken för att koppla bort bildskärmskabeln från kontakten på bildskärmspanelen.

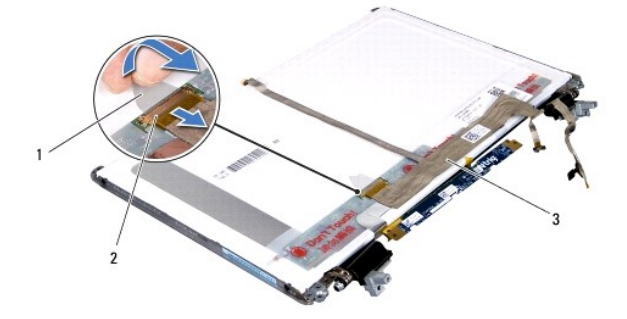

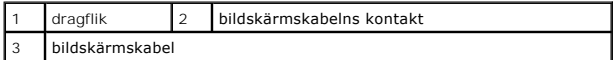

7. Dra försiktigt bort bildskärmskabeln från bildskärmspanelen.

### **Sätta tillbaka bildskärmskabeln**

- 1. Följ anvisningarna i **Innan du börjar**.
- 2. Fäst bildskärmskabeln till bildskärmspanelen
- 3. Anslut bildskärmskabeln till kontakten på bildskärmspanelen.
- 4. Sätt tillbaka bildskärmspanelen (se [Sätta tillbaka bildskärmspanelen](#page-16-0)).
- 5. Sätt tillbaka bildskärmsramen (se [Sätta tillbaka bildskärmsramen](#page-15-1)).
- 6. Sätt tillbaka bildskärmsmonteringen [\(Sätta tillbaka bildskärmsmonteringen](#page-13-0)).

**VIKTIGT! Innan du startar datorn sätter du tillbaka alla skruvar och kontrollerar att inga lösa skruvar ligger kvar inuti datorn. Om du inte gör det kan datorn skadas.** 

# <span id="page-17-1"></span>**Bildskärmspanelens fästen**

### **Ta bort bildskärmspanelens fästen**

- 1. Följ anvisningarna i [Innan du börjar](file:///C:/data/systems/xpsL502X/sw/sm/before.htm#wp1435071).
- 2. [Ta bort bildskärmsmonteringen](#page-12-1) (se Ta bort bildskärmsmonteringen).
- 3. Ta bort bildskärmsramen (se [Ta bort bildskärmsramen](#page-14-1)).
- 4. Ta bort bildskärmspanelen (se [Ta bort bildskärmspanelen](#page-15-2)).
- 5. Ta loss de fyra skruvarna (två på varje sida) som håller fast bildskärmspanelens fästen vid bildskärmspanelen.
- 6. Lyft bort bildskärmspanelens fästen från bildskärmspanelen.

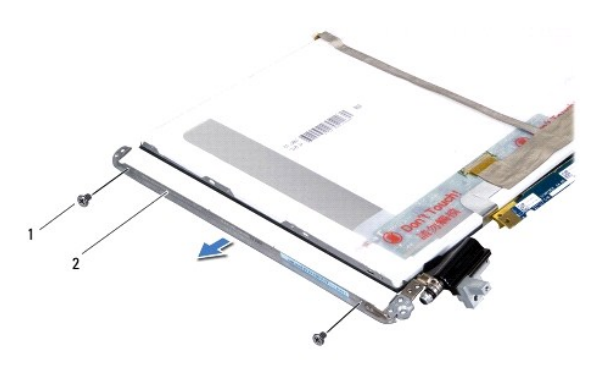

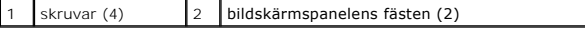

### **Sätta tillbaka bildskärmspanelens fästen**

- 1. Följ anvisningarna i **Innan du börjar**.
- 2. Sätt bildskärmspanelens fästen på plats.
- 3. Sätt tillbaka de fyra skruvarna (två på varje sida) som håller fast bildskärmspanelens fästen vid bildskärmspanelen.
- 4. Sätt tillbaka bildskärmspanelen (se [Sätta tillbaka bildskärmspanelen](#page-16-0)).
- 5. Sätt tillbaka bildskärmsramen (se [Sätta tillbaka bildskärmsramen](#page-15-1)).
- 6. Sätt tillbaka bildskärmsmonteringen [\(Sätta tillbaka bildskärmsmonteringen](#page-13-0)).
- **VIKTIGT! Innan du startar datorn sätter du tillbaka alla skruvar och kontrollerar att inga lösa skruvar ligger kvar inuti datorn. Om du inte gör det kan datorn skadas.**

# **Fläkt**

**Dell™ XPS™ L502X Servicehandbok** 

- **O** Ta bort fläkten
- [Sätta tillbaka fläkten](#page-19-1)
- VARNING! Innan du utför något arbete inuti datorn ska du läsa säkerhetsinstruktionerna som medföljde datorn. Mer information om säkert<br>hantering finns på Regulatory Compliance Homepage på www.dell.com/regulatory\_compliance
- VIKTIGT! Reparationer av datorn får endast utföras av kvalificerade servicetekniker. Skador som uppstår till följd av service som inte har<br>godkänts av Dell™ omfattas inte av garantin.
- **VIKTIGT! Undvik elektrostatisk urladdning genom att jorda dig själv med hjälp av ett antistatarmband eller vidrör en omålad metallyta (t.ex. en kontakt på datorn) med jämna mellanrum.**
- **VIKTIGT! För att undvika skador på moderkortet ska du ta bort batteriet (se [Ta bort batteriet\)](file:///C:/data/systems/xpsL502X/sw/sm/battery.htm#wp1442926) innan du arbetar inuti datorn.**

# <span id="page-19-0"></span>**Ta bort fläkten**

- 1. Följ anvisningarna i **Innan du börjar**.
- 2. Mata ut eventuella installerade kort från mediakortläsaren.
- 3. Ta bort batteriet (se [Ta bort batteriet\)](file:///C:/data/systems/xpsL502X/sw/sm/battery.htm#wp1442926).
- 4. [Ta bort modulhöljet](file:///C:/data/systems/xpsL502X/sw/sm/module_c.htm#wp1442926) (se Ta bort modulhöljet).
- 5. Ta bort minnesmodulerna (se [Ta bort minnesmodulerna\)](file:///C:/data/systems/xpsL502X/sw/sm/memory.htm#wp1180211).
- 6. Ta bort handledsstödet (se [Ta bort handledsstödet](file:///C:/data/systems/xpsL502X/sw/sm/palmrest.htm#wp1044787)).
- 7. Ta bort tangentbordet (se [Ta bort tangentbordet\)](file:///C:/data/systems/xpsL502X/sw/sm/keyboard.htm#wp1201059).
- 8. [Ta bort bildskärmsmonteringen](file:///C:/data/systems/xpsL502X/sw/sm/display.htm#wp1212160) (se Ta bort bildskärmsmonteringen)
- 9. Följ anvisningarna från [steg 9](file:///C:/data/systems/xpsL502X/sw/sm/topcover.htm#wp1037074) till [steg 14](file:///C:/data/systems/xpsL502X/sw/sm/topcover.htm#wp1038618) i [Ta bort topphöljet](file:///C:/data/systems/xpsL502X/sw/sm/topcover.htm#wp1035974).
- 10. Ta bort de två skruvarna som håller fast fläkten i bashöljet.

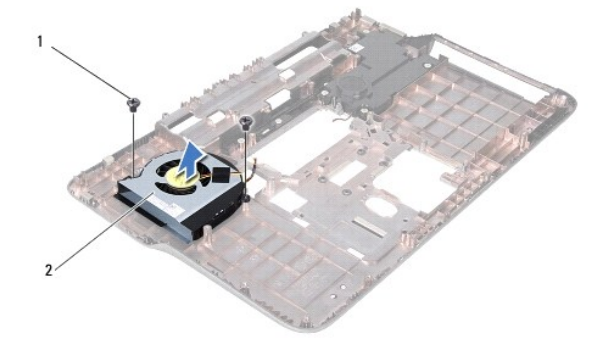

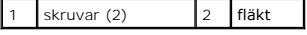

11. Lyft ut fläkten ur bashöljet.

# <span id="page-19-1"></span>**Sätta tillbaka fläkten**

1. Följ anvisningarna i [Innan du börjar](file:///C:/data/systems/xpsL502X/sw/sm/before.htm#wp1435071).

- 2. Placera fläkten på bashöljet.
- 3. Sätt tillbaka de två skruvarna som håller fast fläkten i bashöljet.
- 4. Följ anvisningarna från [steg 8](file:///C:/data/systems/xpsL502X/sw/sm/topcover.htm#wp1037993) till [steg 11](file:///C:/data/systems/xpsL502X/sw/sm/topcover.htm#wp1037722) i [Sätta tillbaka topphöljet](file:///C:/data/systems/xpsL502X/sw/sm/topcover.htm#wp1036191).
- 5. Sätt tillbaka bildskärmsmonteringen (se [Sätta tillbaka bildskärmsmonteringen](file:///C:/data/systems/xpsL502X/sw/sm/display.htm#wp1205821)).
- 6. Sätt tillbaka tangentbordet (se [Sätta tillbaka tangentbordet](file:///C:/data/systems/xpsL502X/sw/sm/keyboard.htm#wp1179994)).
- 7. Sätt tillbaka handledsstödet (se [Sätta tillbaka handledsstödet](file:///C:/data/systems/xpsL502X/sw/sm/palmrest.htm#wp1063475)).
- 8. Sätt tillbaka minnesmodulerna (se [Sätta tillbaka minnesmodulerna](file:///C:/data/systems/xpsL502X/sw/sm/memory.htm#wp1198546)).
- 9. Sätt tillbaka modulhöljet (se [Sätta tillbaka modulhöljet](file:///C:/data/systems/xpsL502X/sw/sm/module_c.htm#wp1451556)).
- 10. Sätt tillbaka batteriet (se [Sätta tillbaka batteriet](file:///C:/data/systems/xpsL502X/sw/sm/battery.htm#wp1443274)).

**VIKTIGT! Innan du startar datorn sätter du tillbaka alla skruvar och kontrollerar att inga lösa skruvar ligger kvar inuti datorn. Om du inte gör det kan datorn skadas.** 

### **Hårddisk**

**Dell™ XPS™ L502X Servicehandbok** 

- **Ta bort hårddisken**
- **O** Sätta tillbaka hårddisk

VARNING! Innan du utför något arbete inuti datorn ska du läsa säkerhetsinstruktionerna som medföljde datorn. Mer information om säkert<br>hantering finns på Regulatory Compliance Homepage på www.dell.com/regulatory\_compliance  $\Lambda$ **VARNING! Om du tar bort hårddisken från datorn medan enheten är varm, ska du inte vidröra hårddiskens metallhölje.**  VIKTIGT! Reparationer av datorn får endast utföras av kvalificerade servicetekniker. Skador som uppstår till följd av service som inte har<br>godkänts av Dell™ omfattas inte av garantin. **VIKTIGT! Undvik elektrostatisk urladdning genom att jorda dig själv med hjälp av ett antistatarmband eller vidrör en omålad metallyta (t.ex. en kontakt på datorn) med jämna mellanrum. VIKTIGT! För att undvika skador på moderkortet ska du ta bort batteriet (se [Ta bort batteriet\)](file:///C:/data/systems/xpsL502X/sw/sm/battery.htm#wp1442926) innan du arbetar inuti datorn. VIKTIGT! Undvik dataförlust genom att stänga av datorn (se [Stänga av datorn](file:///C:/data/systems/xpsL502X/sw/sm/before.htm#wp1442675)) innan du tar bort hårddiskmonteringen. Ta inte bort hårddisken medan datorn är påslagen eller i viloläge. VIKTIGT! Hårddiskar är mycket känsliga. Var försiktig när du hanterar hårddisken. OBS!** Dell garanterar inte att hårddiskar från andra leverantörer är kompatibla med Dells datorer och tillhandahåller inte heller support för sådana enheter.

**OBS!** Om du tänker sätta i en hårddisk från en annan leverantör än Dell måste du installera ett operativsystem, drivrutiner och verktyg på den.

### <span id="page-21-0"></span>**Ta bort hårddisken**

- 1. Följ anvisningarna i **Innan du börjar**.
- 2. Ta bort batteriet (se [Ta bort batteriet\)](file:///C:/data/systems/xpsL502X/sw/sm/battery.htm#wp1442926).
- 3. [Ta bort handledsstödet](file:///C:/data/systems/xpsL502X/sw/sm/palmrest.htm#wp1044787) (se Ta bort handledsstödet).
- 4. Ta bort de fyra skruvarna som håller fast hårddiskmonteringen i datorns bas.
- 5. Skjut hårddiskmonteringe åt sidan för att koppla bort den från moderkortskontakten.
- 6. Lyft bort hårddiskmonteringen från hårddiskfacket.

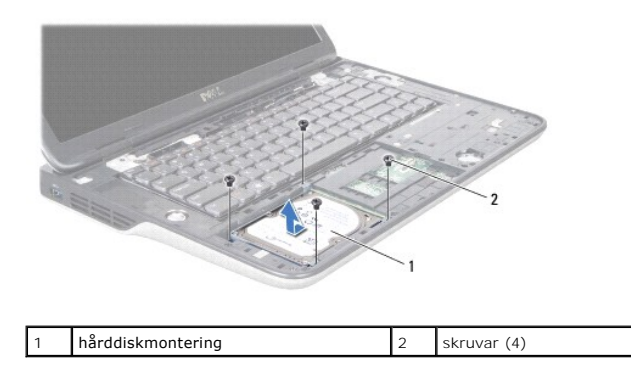

- 7. Ta bort de fyra skruvarna som håller fast hårddiskhållaren i hårddisken.
- 8. Lyft bort hårddiskhållaren från hårddisken.

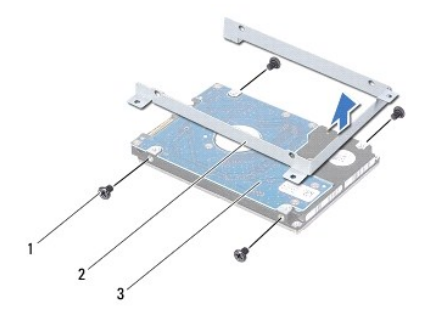

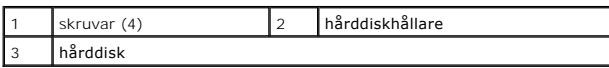

**VIKTIGT! När hårddisken inte sitter i datorn ska den förvaras i en skyddande antistatisk förpackning (se "Skydd mot elektrostatisk urladdning" i säkerhetsinstruktionerna som medföljde datorn).** 

# <span id="page-22-0"></span>**Sätta tillbaka hårddisken**

- 1. Följ anvisningarna i **Innan du börjar**.
- 2. Om hårddisken är ny packar du upp den ur förpackningen.

Spara originalförpackningen till förvaring eller frakt av hårddisken.

- 3. Skjut in hårddisken i hårddiskhållaren.
- 4. Sätt tillbaka de fyra skruvarna som håller fast hårddiskhållaren i hårddisken.
- 5. Placera hårddiskmonteringen i hårddiskfacket.
- 6. Skjut på hårddiskmonteringen för att ansluta den till moderkortskontakten.
- 7. Sätt tillbaka de fyra skruvarna som håller fast hårddiskmonteringen i datorns bas.
- 8. Sätt tillbaka handledsstödet (se [Sätta tillbaka handledsstödet](file:///C:/data/systems/xpsL502X/sw/sm/palmrest.htm#wp1063475)).
- 9. Sätt tillbaka batteriet (se [Sätta tillbaka batteriet](file:///C:/data/systems/xpsL502X/sw/sm/battery.htm#wp1443274)).

**VIKTIGT! Innan du startar datorn sätter du tillbaka alla skruvar och kontrollerar att inga lösa skruvar ligger kvar inuti datorn. Om du inte gör det kan datorn skadas.** 

### **Kylfläns**

**Dell™ XPS™ L502X Servicehandbok** 

- **Ta bort kylflänsen**
- Sätta tillbaka kylflän
- VARNING! Innan du utför något arbete inuti datorn ska du läsa säkerhetsinstruktionerna som medföljde datorn. Mer information om säkert<br>hantering finns på Regulatory Compliance Homepage på www.dell.com/regulatory\_compliance
- **VARNING! Om du tar bort kylflänsen från datorn medan kylflänsen är varm bör du inte vidröra metallhöljet på kylflänsen.**
- VIKTIGT! Reparationer av datorn får endast utföras av kvalificerade servicetekniker. Skador som uppstår till följd av service som inte har<br>godkänts av Dell™ omfattas inte av garantin.
- **VIKTIGT! Undvik elektrostatisk urladdning genom att jorda dig själv med hjälp av ett antistatarmband eller vidrör en omålad metallyta (t.ex. en kontakt på datorn) med jämna mellanrum.**
- **VIKTIGT! För att undvika skador på moderkortet ska du ta bort batteriet (se [Ta bort batteriet\)](file:///C:/data/systems/xpsL502X/sw/sm/battery.htm#wp1442926) innan du arbetar inuti datorn.**

### <span id="page-23-0"></span>**Ta bort kylflänsen**

- 1. Följ anvisningarna i [Innan du börjar](file:///C:/data/systems/xpsL502X/sw/sm/before.htm#wp1435071).
- 2. Ta bort batteriet (se [Ta bort batteriet\)](file:///C:/data/systems/xpsL502X/sw/sm/battery.htm#wp1442926).
- 3. [Ta bort modulhöljet](file:///C:/data/systems/xpsL502X/sw/sm/module_c.htm#wp1442926) (se Ta bort modulhöljet).
- 4. Ta bort minnesmodulerna (se [Ta bort minnesmodulerna\)](file:///C:/data/systems/xpsL502X/sw/sm/memory.htm#wp1180211).
- 5. Ta bort handledsstödet (se [Ta bort handledsstödet](file:///C:/data/systems/xpsL502X/sw/sm/palmrest.htm#wp1044787)).
- 6. Ta bort tangentbordet (se [Ta bort tangentbordet\)](file:///C:/data/systems/xpsL502X/sw/sm/keyboard.htm#wp1201059).
- 7. [Ta bort bildskärmsmonteringen](file:///C:/data/systems/xpsL502X/sw/sm/display.htm#wp1212160) (se Ta bort bildskärmsmonteringen).
- 8. Följ anvisningarna från [steg 9](file:///C:/data/systems/xpsL502X/sw/sm/topcover.htm#wp1037074) till [steg 14](file:///C:/data/systems/xpsL502X/sw/sm/topcover.htm#wp1038618) i [Ta bort topphöljet](file:///C:/data/systems/xpsL502X/sw/sm/topcover.htm#wp1035974).
- 9. I rätt ordning (anges på kylflänsen) lossar du de sju fästskruvarna som håller fast kylflänsen på moderkortet.

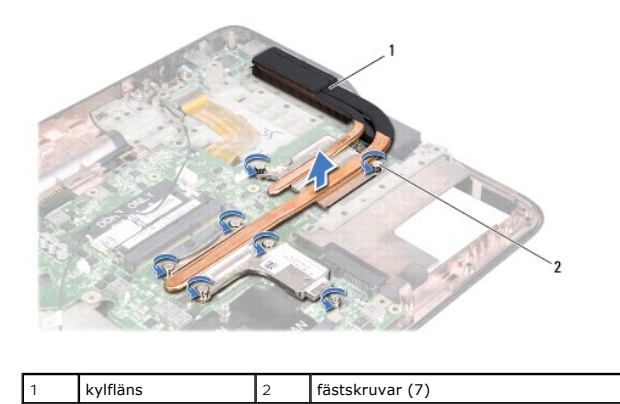

10. Lyft försiktigt bort kylflänsen från topphöljet.

### <span id="page-23-1"></span>**Sätta tillbaka kylflänsen**

OBS! Det ursprungliga termiska fettet kan återanvändas om den ursprungliga processorn och kylflänsen sätts tillbaka tillsammans. Om antingen<br>processorn eller kylflänsen byts ut ska du använda det termiska skydd som medfölj

1. Följ anvisningarna i **Innan du börjar**.

- 2. Rengör kylflänsens undersida från det termiska fettet och applicera det på nytt.
- 3. Rikta in de sju fästskruvarna på kylflänsen med skruvhålen på moderkortet och dra åt skruvarna i rätt ordning (anges på kylflänsen).
- 4. Följ anvisningarna från [steg 8](file:///C:/data/systems/xpsL502X/sw/sm/topcover.htm#wp1037993) till [steg 11](file:///C:/data/systems/xpsL502X/sw/sm/topcover.htm#wp1037722) i [Sätta tillbaka topphöljet](file:///C:/data/systems/xpsL502X/sw/sm/topcover.htm#wp1036191).
- 5. Sätt tillbaka bildskärmsmonteringen (se [Sätta tillbaka bildskärmsmonteringen](file:///C:/data/systems/xpsL502X/sw/sm/display.htm#wp1205821)).
- 6. Sätt tillbaka tangentbordet (se [Sätta tillbaka tangentbordet](file:///C:/data/systems/xpsL502X/sw/sm/keyboard.htm#wp1179994)).
- 7. Sätt tillbaka handledsstödet (se [Sätta tillbaka handledsstödet](file:///C:/data/systems/xpsL502X/sw/sm/palmrest.htm#wp1063475)).
- 8. Sätt tillbaka minnesmodulerna (se [Sätta tillbaka minnesmodulerna](file:///C:/data/systems/xpsL502X/sw/sm/memory.htm#wp1198546)).
- 9. Sätt tillbaka modulhöljet (se [Sätta tillbaka modulhöljet](file:///C:/data/systems/xpsL502X/sw/sm/module_c.htm#wp1451556)).
- 10. Sätt tillbaka batteriet (se [Sätta tillbaka batteriet](file:///C:/data/systems/xpsL502X/sw/sm/battery.htm#wp1443274)).

**VIKTIGT! Innan du startar datorn sätter du tillbaka alla skruvar och kontrollerar att inga lösa skruvar ligger kvar inuti datorn. Om du inte gör det kan datorn skadas.** 

- **Tangentbord Dell™ XPS™ L502X Servicehandbok**
- **Ta bort tangentbordet**
- Sätta tillbaka tangentbordet
- VARNING! Innan du utför något arbete inuti datorn ska du läsa säkerhetsinstruktionerna som medföljde datorn. Mer information om säkert<br>hantering finns på Regulatory Compliance Homepage på www.dell.com/regulatory\_compliance
- VIKTIGT! Reparationer av datorn får endast utföras av kvalificerade servicetekniker. Skador som uppstår till följd av service som inte har<br>godkänts av Dell™ omfattas inte av garantin.
- **VIKTIGT! Undvik elektrostatisk urladdning genom att jorda dig själv med hjälp av ett antistatarmband eller vidrör en omålad metallyta (t.ex. en kontakt på datorn) med jämna mellanrum.**
- **VIKTIGT! För att undvika skador på moderkortet ska du ta bort batteriet (se [Ta bort batteriet\)](file:///C:/data/systems/xpsL502X/sw/sm/battery.htm#wp1442926) innan du arbetar inuti datorn.**

### <span id="page-25-0"></span>**Ta bort tangentbordet**

- 1. Följ anvisningarna i **Innan du börjar**.
- 2. Ta bort batteriet (se [Ta bort batteriet\)](file:///C:/data/systems/xpsL502X/sw/sm/battery.htm#wp1442926).
- 3. Ta bort handledsstödet (se [Ta bort handledsstödet](file:///C:/data/systems/xpsL502X/sw/sm/palmrest.htm#wp1044787)).
- 4. Tryck på flikarna på topphöljet för att lossa tangentbordet.

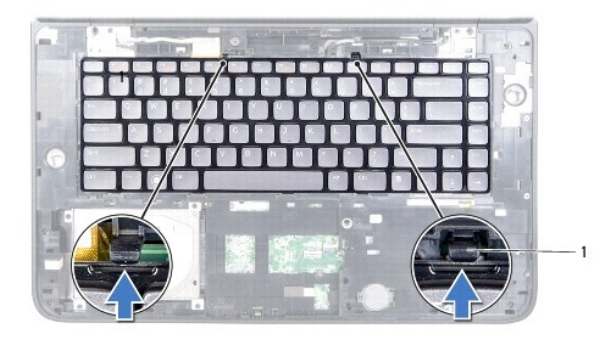

flikar (2)

- 5. Lyft försiktigt upp tangentbordet och skjut ut flikarna på tangentbordet ur uttagen i topphöljet.
- 6. Lyft kontaktspärren och dra i dragfliken för att koppla bort kabeln för tangentbordets bakgrundsbelysning från kontakten på moderkortet.

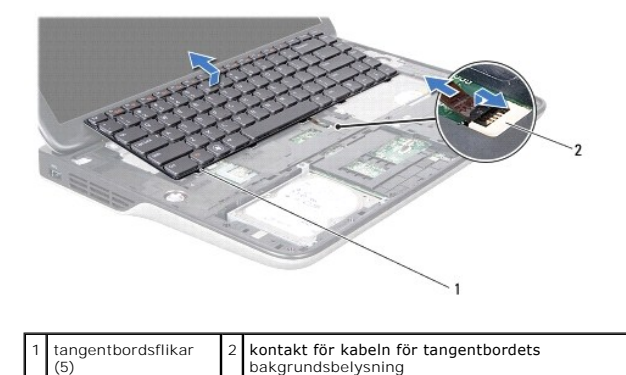

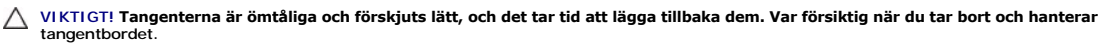

**VIKTIGT! Var mycket försiktig när du tar bort och hanterar tangentbordet. Om du inte är försiktig kan du repa bildskärmspanelen.** 

- 7. Vänd tangentbordet upp och ned och placera det över topphöljet enligt följande bild.
- 8. Lyft kontaktspärren och koppla bort tangentbordskabeln från kontakten på moderkortet.

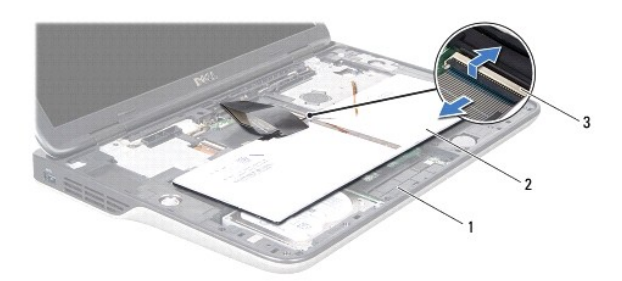

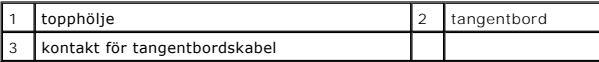

9. Lyft bort tangentbordet från topphöljet.

# <span id="page-26-0"></span>**Sätta tillbaka tangentbordet**

- 1. Följ anvisningarna i **Innan du börjar**.
- 2. För in tangentbordskabeln i kontakten på moderkortet och tryck nedåt på kontaktspärren för att fästa kabeln.
- 3. För in kabeln för tangentbordets bakgrundsbelysning i kontakten på moderkortet och tryck nedåt på kontaktspärren för att fästa kabeln.
- 4. För in flikarna på tangentbordet i uttagen i topphöljet och sänk ned tangentbordet på plats.
- 5. Tryck försiktigt på tangentbordets ovansida för att fästa det i flikarna på topphöljet.
- 6. Sätt tillbaka handledsstödet (se [Sätta tillbaka handledsstödet](file:///C:/data/systems/xpsL502X/sw/sm/palmrest.htm#wp1063475)).
- 7. Sätt tillbaka batteriet (se [Sätta tillbaka batteriet](file:///C:/data/systems/xpsL502X/sw/sm/battery.htm#wp1443274)).

**VIKTIGT! Innan du startar datorn sätter du tillbaka alla skruvar och kontrollerar att inga lösa skruvar ligger kvar inuti datorn. Om du inte gör det kan datorn skadas.** 

#### **Minnesmoduler Dell™ XPS™ L502X Servicehandbok**

 $\bullet$  Ta bort minnesmodulerna

[Sätta tillbaka minnesmodulerna](#page-27-1) 

- VARNING! Innan du utför något arbete inuti datorn ska du läsa säkerhetsinstruktionerna som medföljde datorn. Mer information om säkert<br>hantering finns på Regulatory Compliance Homepage på www.dell.com/regulatory\_compliance
- VIKTIGT! Reparationer av datorn får endast utföras av kvalificerade servicetekniker. Skador som uppstår till följd av service som inte har<br>godkänts av Dell™ omfattas inte av garantin.
- **VIKTIGT! Undvik elektrostatisk urladdning genom att jorda dig själv med hjälp av ett antistatarmband eller vidrör en omålad metallyta (t.ex. en kontakt på datorn) med jämna mellanrum.**

**VIKTIGT! För att undvika skador på moderkortet ska du ta bort batteriet (se [Ta bort batteriet\)](file:///C:/data/systems/xpsL502X/sw/sm/battery.htm#wp1442926) innan du arbetar inuti datorn.** 

Du kan utöka datorns minne genom att montera minnesmoduler på moderkortet. Se "Specifikationer" i *installationshandboken* som medföljde datorn eller **support.dell.com/manuals** för information om vilken typ av minne som kan användas i din dator.

**OBS!** Minnesmoduler som du köper av Dell täcks av datorgarantin.

Datorn är försedd med två SODIMM-kontakter som användaren kan nå.

### <span id="page-27-0"></span>**Ta bort minnesmodulerna**

- 1. Följ anvisningarna i **Innan du börjar**.
- 2. Ta bort batteriet (se [Ta bort batteriet\)](file:///C:/data/systems/xpsL502X/sw/sm/battery.htm#wp1442926).
- 3. [Ta bort modulhöljet](file:///C:/data/systems/xpsL502X/sw/sm/module_c.htm#wp1442926) (se Ta bort modulhöljet).
- **VIKTIGT! Använd inga verktyg när du öppnar spärrhakarna på minnesmodulen. Det kan skada minnesmodulens kontakt.**
- 4. Använd fingertopparna och öppna försiktigt spärrhakarna på vardera sidan av minnesmodulkontakten så att minnesmodulen lossnar.

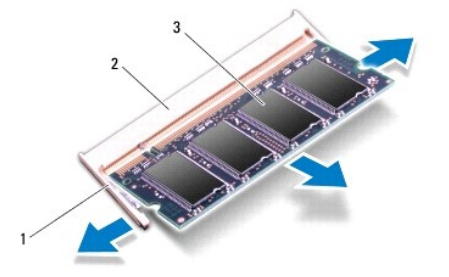

|  | I spärrhake | minnesmodulkontakt |
|--|-------------|--------------------|
|  | minnesmodul |                    |

5. Ta bort minnesmodulen från minnesmodulkontakten.

### <span id="page-27-1"></span>**Sätta tillbaka minnesmodulerna**

**VIKTIGT! Om du behöver sätta in minnesmoduler i två kontakter sätter du in en minnesmodul i den undre kontakten innan du sätter in en minnesmodul i den övre.** 

- 1. Följ anvisningarna i **Innan du börjar**.
- 2. Rikta in skåran på minnesmodulen med fliken på minnesmodulkontakten.
- 3. Skjut in minnesmodulen i kontakten i 45 graders vinkel och tryck sedan modulen nedåt tills den klickar fast på plats. Om du inte hör något klick tar du bort minnesmodulen och försöker igen.
	- **OBS!** Om minnesmodulen inte installerats ordentligt kanske inte datorn går att starta.

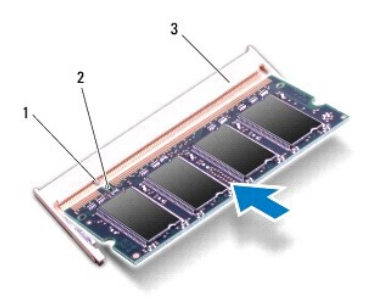

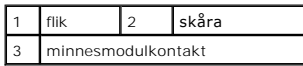

- 4. Sätt tillbaka modulhöljet (se [Sätta tillbaka modulhöljet](file:///C:/data/systems/xpsL502X/sw/sm/module_c.htm#wp1451556)).
- 5. Sätt tillbaka batteriet (se [Sätta tillbaka batteriet](file:///C:/data/systems/xpsL502X/sw/sm/battery.htm#wp1443274)).
- 6. Anslut nätadaptern till din dator och till ett eluttag.
- 7. Starta datorn.

När datorn startar registrerar den att det finns ytterligare minne och systemkonfigurationen uppdateras automatiskt.

Så här kontrollerar du hur mycket minne som är installerat i datorn:

Klicka på **Start** ® **Kontrollpanelen**® **System och säkerhet**® **System**.

**VIKTIGT! Innan du startar datorn sätter du tillbaka alla skruvar och kontrollerar att inga lösa skruvar ligger kvar inuti datorn. Om du inte gör det kan datorn skadas.** 

# **Trådlöst Mini-Card-kort**

**Dell™ XPS™ L502X Servicehandbok** 

- **Ta bort Mini-Card-korten**
- **O** [Sätta tillbaka Mini](#page-30-0)-Card-korten
- VARNING! Innan du utför något arbete inuti datorn ska du läsa säkerhetsinstruktionerna som medföljde datorn. Mer information om säkert<br>hantering finns på Regulatory Compliance Homepage på www.dell.com/regulatory\_compliance
- VIKTIGT! Reparationer av datorn får endast utföras av kvalificerade servicetekniker. Skador som uppstår till följd av service som inte har<br>godkänts av Dell™ omfattas inte av garantin.
- **VIKTIGT! Undvik elektrostatisk urladdning genom att jorda dig själv med hjälp av ett antistatarmband eller vidrör en omålad metallyta (t.ex. en kontakt på datorn) med jämna mellanrum.**

**VIKTIGT! För att undvika skador på moderkortet ska du ta bort batteriet (se [Ta bort batteriet\)](file:///C:/data/systems/xpsL502X/sw/sm/battery.htm#wp1442926) innan du arbetar inuti datorn.** 

**GBS!** Dell garanterar inte att Mini-Card-kort från andra leverantörer är kompatibla med Dells datorer och tillhandahåller inte heller support för sådana kort.

Om du beställde ett trådlöst Mini-Card-kort tillsammans med datorn är det redan installerat.

Datorn har stöd för en hel Mini-Card-kortplats och en halv Mini-Card-kortplats:

- l En hel Mini-Card-kortplats stöder trådlöst bredband (WWAN) eller en TV-mottagare.
- l En halv Mini-Card-kortplats stöder ett kombinationskort med trådlöst lokalt nätverk (WLAN) och Bluetooth eller kort för världsomspännande interoperabilitet för mikrovåg (WiMax).

**OBS!** Beroende på datorns konfiguration vid köptillfället kanske det inte finns något Mini-Card-kort installerat i Mini-Card-kortplatsen.

# <span id="page-29-0"></span>**Ta bort Mini-Card-korten**

- 1. Följ anvisningarna i [Innan du börjar](file:///C:/data/systems/xpsL502X/sw/sm/before.htm#wp1435071).
- 2. Ta bort batteriet (se [Ta bort batteriet\)](file:///C:/data/systems/xpsL502X/sw/sm/battery.htm#wp1442926).
- 3. Ta bort modulhöljet (se [Ta bort modulhöljet](file:///C:/data/systems/xpsL502X/sw/sm/module_c.htm#wp1442926)).
- 4. Koppla loss antennkablarna från Mini-Card-korten.
- 5. Ta bort skruven som håller fast Mini-Card-kortet i moderkortet.

**OBS!** Datorn har endast samtidigt stöd för antingen ett WWAN Mini-Card-kort eller en TV-mottagarmodul i den hela Mini-Card-kortplatsen.

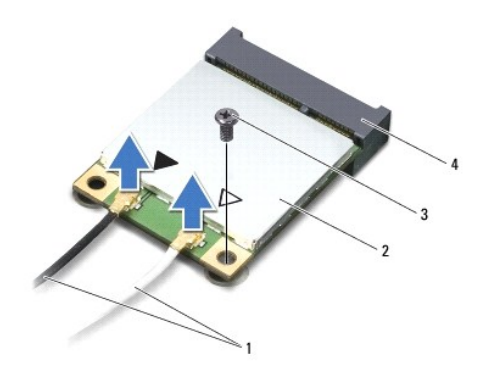

| 1 antennkablar (2) 2 Mini-Card-kort |                          |
|-------------------------------------|--------------------------|
| 3 skruv                             | 4 kontakt på moderkortet |

<sup>6.</sup> Lyft ut Mini-Card-kortet ur kontakten på moderkortet.

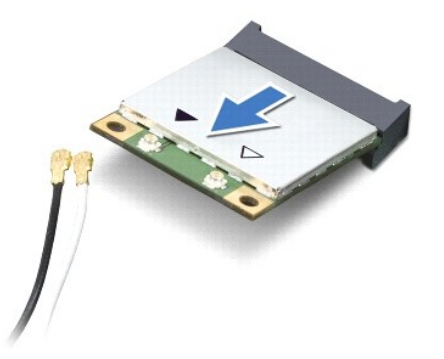

VIKTIGT! När Mini-Card-kortet inte sitter i datorn ska det förvaras i en skyddande antistatisk förpackning. Mer information finns under "Skydd<br>mot elektrostatisk urladdning" i säkerhetsinformationen som medföljde datorn.

# <span id="page-30-0"></span>**Sätta tillbaka Mini-Card-korten**

- 1. Följ anvisningarna i **Innan du börjar**.
- 2. Packa upp det nya Mini-Card-kortet.

**VIKTIGT! Tryck jämnt och bestämt när du skjuter kortet på plats. Om du tar i för mycket kan du skada kontakten.** 

**VIKTIGT! Kontakterna kan bara sättas in på ett sätt. Om något tar emot kontrollerar du kontakterna på kortet och på moderkortet och riktar in kortet på nytt.** 

**VIKTIGT! Placera aldrig kablarna under Mini-Card-kortet eftersom det kan skada kortet.** 

3. Sätt i Mini-Card-kontakten i kontakten på moderkortet med en 45-graders vinkel.

- 4. Tryck ned den andra änden av Mini-Card-kortet i kortplatsen på moderkortet och sätt tillbaka skruven som håller fast Mini-Card-kortet på moderkortet.
- 5. Anslut antennkablarna som hör till det Mini Card-kort du installerar. I tabellen nedan beskrivs antennkablarnas färgschema för de Mini-Card-kort som stöds av datorn.

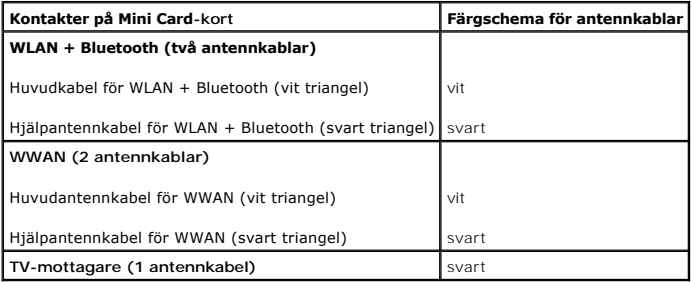

6. Sätt tillbaka modulhöljet (se [Sätta tillbaka modulhöljet](file:///C:/data/systems/xpsL502X/sw/sm/module_c.htm#wp1451556)).

7. Sätt tillbaka batteriet (se [Sätta tillbaka batteriet](file:///C:/data/systems/xpsL502X/sw/sm/battery.htm#wp1443274)).

**VIKTIGT! Innan du startar datorn sätter du tillbaka alla skruvar och kontrollerar att inga lösa skruvar ligger kvar inuti datorn. Om du inte gör det kan datorn skadas.** 

8. Installera datorns drivrutiner och verktygsprogram om det behövs.

**OBS!** Om du installerar ett kommunikationskort från en annan leverantör än Dell måste du installera lämpliga drivrutiner och verktyg.

### **Modulhölje**

### **Dell™ XPS™ L502X Servicehandbok**

- **Ta bort modulhöljet**
- [Sätta tillbaka modulhöljet](#page-32-1)
- VARNING! Innan du utför något arbete inuti datorn ska du läsa säkerhetsinstruktionerna som medföljde datorn. Mer information om säkert<br>hantering finns på Regulatory Compliance Homepage på www.dell.com/regulatory\_compliance
- VIKTIGT! Reparationer av datorn får endast utföras av kvalificerade servicetekniker. Skador som uppstår till följd av service som inte har<br>godkänts av Dell™ omfattas inte av garantin.
- **VIKTIGT! Undvik elektrostatisk urladdning genom att jorda dig själv med hjälp av ett antistatarmband eller vidrör en omålad metallyta (t.ex. en kontakt på datorn) med jämna mellanrum.**
- **VIKTIGT! Undvik skada på datorn genom att enbart använda batteriet som är utformat för den här speciella Dell-datorn. Använd inte batterier utformade för andra Dell-datorer.**

# <span id="page-32-0"></span>**Ta bort modulhöljet**

- 1. Följ anvisningarna i **Innan du börjar**.
- 2. Ta bort batteriet (se [Ta bort batteriet\)](file:///C:/data/systems/xpsL502X/sw/sm/battery.htm#wp1442926).
- 3. Lossa de tre fästskruvarna som håller fast modulhöljet i bashöljet.
- 4. Använd fingertopparna och lossa flikarna på modulhöljet från uttagen i bashöljet.
- 5. Lyft bort modulhöljet från bashöljet.

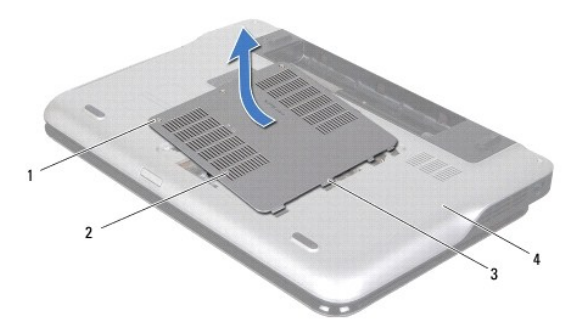

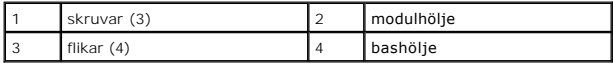

# <span id="page-32-1"></span>**Sätta tillbaka modulhöljet**

**VIKTIGT! Undvik skada på datorn genom att enbart använda batteriet som är utformat för den här speciella Dell-datorn.** 

- 1. Följ anvisningarna i **Innan du börjar**.
- 2. Rikta in modulhöljets flikar med uttagen i bashöljet och tryck modulhöljet på plats.
- 3. Sätt tillbaka de tre fästskruvarna som håller fast modulhöljet i bashöljet.
- 4. Sätt tillbaka batteriet (se [Sätta tillbaka batteriet](file:///C:/data/systems/xpsL502X/sw/sm/battery.htm#wp1443274)).

- **Optisk enhet Dell™ XPS™ L502X Servicehandbok**
- **Ta bort den optiska enheten**
- [Sätta tillbaka den optiska enheten](#page-34-1)
- VARNING! Innan du utför något arbete inuti datorn ska du läsa säkerhetsinstruktionerna som medföljde datorn. Mer information om säkert<br>hantering finns på Regulatory Compliance Homepage på www.dell.com/regulatory\_compliance
- VIKTIGT! Reparationer av datorn får endast utföras av kvalificerade servicetekniker. Skador som uppstår till följd av service som inte har<br>godkänts av Dell™ omfattas inte av garantin.
- **VIKTIGT! Undvik elektrostatisk urladdning genom att jorda dig själv med hjälp av ett antistatarmband eller vidrör en omålad metallyta (t.ex. en kontakt på datorn) med jämna mellanrum.**
- **VIKTIGT! För att undvika skador på moderkortet ska du ta bort batteriet (se [Ta bort batteriet\)](file:///C:/data/systems/xpsL502X/sw/sm/battery.htm#wp1442926) innan du arbetar inuti datorn.**

### <span id="page-34-0"></span>**Ta bort den optiska enheten**

- 1. Följ anvisningarna i **Innan du börjar**.
- 2. Ta bort batteriet (se [Ta bort batteriet\)](file:///C:/data/systems/xpsL502X/sw/sm/battery.htm#wp1442926).
- 3. [Ta bort modulhöljet](file:///C:/data/systems/xpsL502X/sw/sm/module_c.htm#wp1442926) (se Ta bort modulhöljet).
- 4. Ta bort minnesmodulerna (se [Ta bort minnesmodulerna\)](file:///C:/data/systems/xpsL502X/sw/sm/memory.htm#wp1180211).
- 5. Ta loss skruven som håller den optiska enheten på plats i bashöljet.
- 6. Tryck på fästet för den optiska enheten med en plastrits för att skjuta ut den optiska enheten.
- 7. Dra ut den optiska enheten från facket.

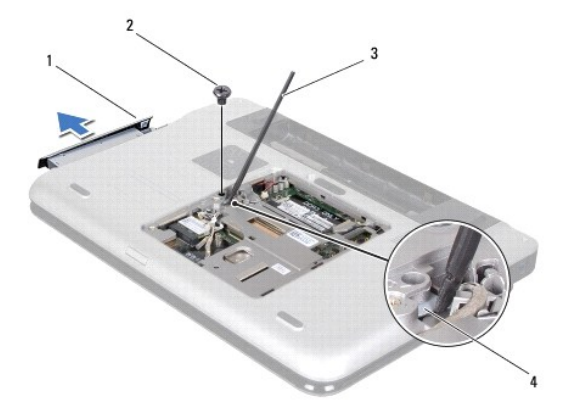

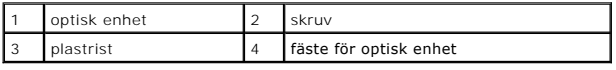

### <span id="page-34-1"></span>**Sätta tillbaka den optiska enheten**

- 1. Följ anvisningarna i [Innan du börjar](file:///C:/data/systems/xpsL502X/sw/sm/before.htm#wp1435071).
- 2. Ta ur den nya optiska enheten från förpackningen.
- 3. Skjut in den optiska enheten tills den sitter ordentligt på plats i facket.
- 4. Sätt tillbaka skruven som håller den optiska enheten på plats i bashöljet.
- 5. Sätt tillbaka minnesmodulerna (se [Sätta tillbaka minnesmodulerna](file:///C:/data/systems/xpsL502X/sw/sm/memory.htm#wp1198546)).
- 6. Sätt tillbaka modulhöljet (se [Sätta tillbaka modulhöljet](file:///C:/data/systems/xpsL502X/sw/sm/module_c.htm#wp1451556)).
- 7. Sätt tillbaka batteriet (se [Sätta tillbaka batteriet](file:///C:/data/systems/xpsL502X/sw/sm/battery.htm#wp1443274)).

**VIKTIGT! Innan du startar datorn sätter du tillbaka alla skruvar och kontrollerar att inga lösa skruvar ligger kvar inuti datorn. Om du inte gör det kan datorn skadas.** 

- **Handledsstöd Dell™ XPS™ L502X Servicehandbok**
- **O** Ta bort handledsstödet
- Sätta tillbaka handledsstödet
- VARNING! Innan du utför något arbete inuti datorn ska du läsa säkerhetsinstruktionerna som medföljde datorn. Mer information om säkert<br>hantering finns på Regulatory Compliance Homepage på www.dell.com/regulatory\_compliance
- VIKTIGT! Reparationer av datorn får endast utföras av kvalificerade servicetekniker. Skador som uppstår till följd av service som inte har<br>godkänts av Dell™ omfattas inte av garantin.
- **VIKTIGT! Undvik elektrostatisk urladdning genom att jorda dig själv med hjälp av ett antistatarmband eller vidrör en omålad metallyta (t.ex. en kontakt på datorn) med jämna mellanrum.**

**VIKTIGT! För att undvika skador på moderkortet ska du ta bort batteriet (se [Ta bort batteriet\)](file:///C:/data/systems/xpsL502X/sw/sm/battery.htm#wp1442926) innan du arbetar inuti datorn.** 

### <span id="page-36-0"></span>**Ta bort handledsstödet**

- 1. Följ anvisningarna i **Innan du börjar**.
- 2. Ta bort batteriet (se [Ta bort batteriet\)](file:///C:/data/systems/xpsL502X/sw/sm/battery.htm#wp1442926).
- 3. Ta bort skruven som håller fast handledsstödet vid bashöljet.
- 4. Lossa och tryck bort handledsstödet från bashöljet.

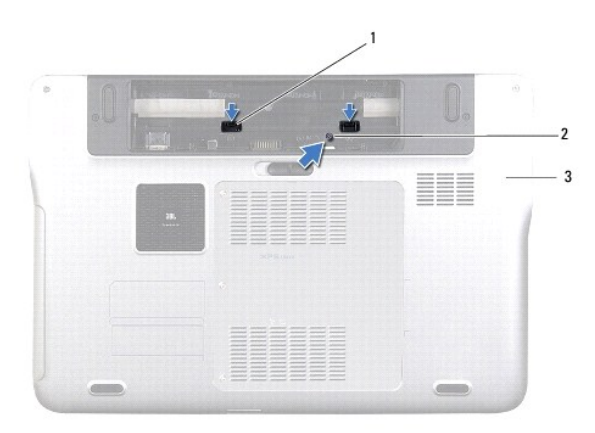

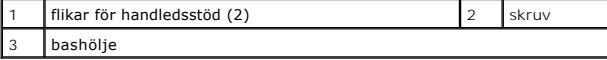

- 5. Vänd datorn och öppna bildskärmen så mycket det går.
- 6. Använd en plastrits och ta försiktigt bort handledsstödet från topphöljet.

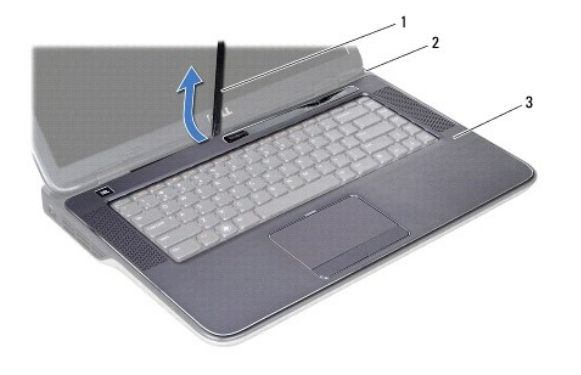

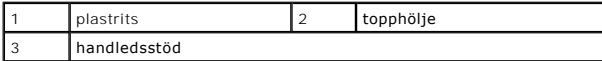

#### **VIKTIGT! Ta försiktigt loss handledsstödet från topphöljet för att inte skada stödet.**

- 7. Utan att dra hårt i handledsstödet, placera det i ett läge bort från bildskärmen i enlighet med följande bild.
- 8. Lyft kontaktspärrarna och dra i dragflikarna för att koppla bort kablarna till pekskivan och strömbrytaren från kontakterna på moderkortet.
- 9. Lyft bort handledsstödet från topphöljet.

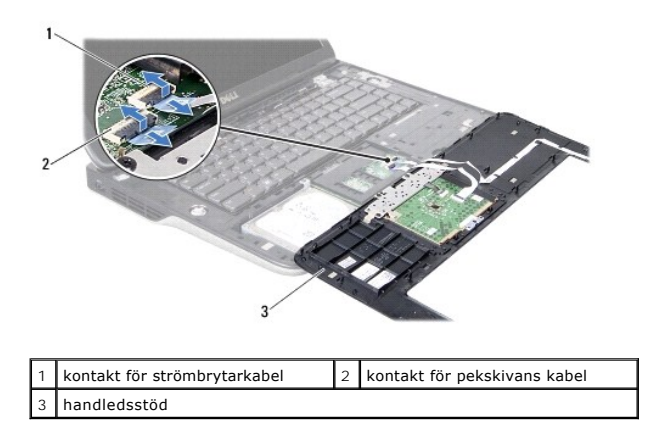

# <span id="page-37-0"></span>**Sätta tillbaka handledsstödet**

- 1. Följ anvisningarna i [Innan du börjar](file:///C:/data/systems/xpsL502X/sw/sm/before.htm#wp1435071).
- 2. Skjut in kablarna för pekskivan och strömbrytaren i kontakterna på moderkortet och tryck ned kontaktspärrarna för att fästa kablarna.
- 3. Rikta in flikarna på handledsstödet med uttagen i topphöljet och fäst försiktigt handledsstödet på plats.
- 4. Stäng skärmen och vänd på datorn.
- 5. Sätt tillbaka skruven som håller fast handledsstödet vid bashöljet.
- 6. Sätt tillbaka batteriet (se [Sätta tillbaka batteriet](file:///C:/data/systems/xpsL502X/sw/sm/battery.htm#wp1443274)).

**VIKTIGT! Innan du startar datorn sätter du tillbaka alla skruvar och kontrollerar att inga lösa skruvar ligger kvar inuti datorn. Om du inte gör det kan datorn skadas.** 

#### **Processormodul Dell™ XPS™ L502X Servicehandbok**

- **O** Ta bort processormodulen
- [Sätta tillbaka processormodulen](#page-39-0)
- VARNING! Innan du utför något arbete inuti datorn ska du läsa säkerhetsinstruktionerna som medföljde datorn. Mer information om säkert<br>hantering finns på Regulatory Compliance Homepage på www.dell.com/regulatory\_compliance
- VIKTIGT! Reparationer av datorn får endast utföras av kvalificerade servicetekniker. Skador som uppstår till följd av service som inte har<br>godkänts av Dell™ omfattas inte av garantin.
- **VIKTIGT! Undvik elektrostatisk urladdning genom att jorda dig själv med hjälp av ett antistatarmband eller vidrör en omålad metallyta (t.ex. en kontakt på datorn) med jämna mellanrum.**
- **VIKTIGT! För att undvika skador på moderkortet ska du ta bort batteriet (se [Ta bort batteriet\)](file:///C:/data/systems/xpsL502X/sw/sm/battery.htm#wp1442926) innan du arbetar inuti datorn.**

### <span id="page-38-0"></span>**Ta bort processormodulen**

- 1. Följ anvisningarna i **Innan du börjar**.
- 2. Ta bort batteriet (se [Ta bort batteriet\)](file:///C:/data/systems/xpsL502X/sw/sm/battery.htm#wp1442926).
- 3. [Ta bort modulhöljet](file:///C:/data/systems/xpsL502X/sw/sm/module_c.htm#wp1442926) (se Ta bort modulhöljet).
- 4. Ta bort minnesmodulerna (se [Ta bort minnesmodulerna\)](file:///C:/data/systems/xpsL502X/sw/sm/memory.htm#wp1180211).
- 5. Ta bort handledsstödet (se [Ta bort handledsstödet](file:///C:/data/systems/xpsL502X/sw/sm/palmrest.htm#wp1044787)).
- 6. Ta bort tangentbordet (se [Ta bort tangentbordet\)](file:///C:/data/systems/xpsL502X/sw/sm/keyboard.htm#wp1201059).
- 7. [Ta bort bildskärmsmonteringen](file:///C:/data/systems/xpsL502X/sw/sm/display.htm#wp1212160) (se Ta bort bildskärmsmonteringen).
- 8. Följ anvisningarna från [steg 9](file:///C:/data/systems/xpsL502X/sw/sm/topcover.htm#wp1037074) till [steg 14](file:///C:/data/systems/xpsL502X/sw/sm/topcover.htm#wp1038618) i [Ta bort topphöljet](file:///C:/data/systems/xpsL502X/sw/sm/topcover.htm#wp1035974).
- 9. Ta bort kylflänsen (se [Ta bort kylflänsen](file:///C:/data/systems/xpsL502X/sw/sm/heatsink.htm#wp1179902)).

VIKTIGT! För att förhindra oregelbunden anslutning mellan ZIF-sockelns kamskruv och processorn när du tar loss eller sätter tillbaka processorn,<br>trycker du lätt på mitten av processorn medan du vrider på kamskruven.

- **VIKTIGT! Håll skruvmejseln vinkelrätt mot processorn när du vrider på kamskruven, för att undvika att processorn skadas.**
- 10. När ZIF-sockeln ska lossas, använder du en liten plan skruvmejsel och vrider ZIF-sockelns kamskruv motsols till kamstoppet.

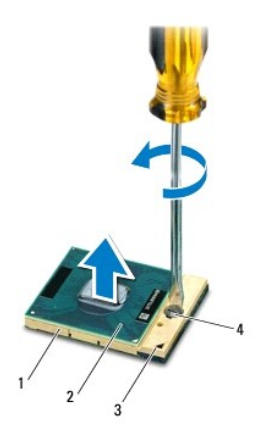

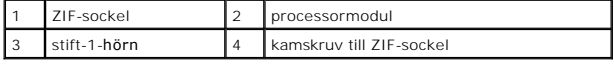

- VIKTIGT! För att processormodulen ska kallna så fort som möjligt ska du inte röra vid processorns värmeöverföringsytor på kylenheten. Fett och<br>oljor på din hud kan reducera värmeöverföringskapaciteten hos de termiska inläg
- **VIKTIGT! Dra processormodulen rakt upp när du tar ut den. Var försiktig så du inte böjer stiften på processormodulen.**

11. Ta bort processormodulen från ZIF-sockeln.

# <span id="page-39-0"></span>**Sätta tillbaka processormodulen**

**OBS!** Om du installerar en ny processormodul får du en ny kylningsenhet som inkluderar en fäst termisk matris eller så får du en ny termisk matris tillsammans med dokumentation som illustrerar riktig installation.

- 1. Följ anvisningarna i [Innan du börjar](file:///C:/data/systems/xpsL502X/sw/sm/before.htm#wp1435071).
- 2. Rikta in stift-1-hörnet på processorn med stift-1-hörnet på ZIF-sockeln.

**OBS!** Stift-1-hörnet på processormodulen har en triangel som passar in på triangeln på stift-1-hörnet på ZIF-sockeln.

3. Sätt försiktigt i processormodulen i ZIF-sockeln och kontrollera att den sitter korrekt.

**VIKTIGT! Håll skruvmejseln vinkelrätt mot processormodulen när du vrider på kamskruven, för att undvika att processormodulen skadas.** 

- 4. Skruva åt ZIF-sockeln genom att vrida kamskruvarna medsols för att fästa processormodulen i moderkortet.
- 5. Sätt tillbaka kylflänsen (se [Sätta tillbaka kylflänsen](file:///C:/data/systems/xpsL502X/sw/sm/heatsink.htm#wp1187085)).
- 6. Följ anvisningarna från [steg 8](file:///C:/data/systems/xpsL502X/sw/sm/topcover.htm#wp1037993) till [steg 11](file:///C:/data/systems/xpsL502X/sw/sm/topcover.htm#wp1037722) i [Sätta tillbaka topphöljet](file:///C:/data/systems/xpsL502X/sw/sm/topcover.htm#wp1036191).
- 7. Sätt tillbaka bildskärmsmonteringen (se [Sätta tillbaka bildskärmsmonteringen](file:///C:/data/systems/xpsL502X/sw/sm/display.htm#wp1205821)).
- 8. Sätt tillbaka tangentbordet (se [Sätta tillbaka tangentbordet](file:///C:/data/systems/xpsL502X/sw/sm/keyboard.htm#wp1179994)).
- 9. Sätt tillbaka handledsstödet (se [Sätta tillbaka handledsstödet](file:///C:/data/systems/xpsL502X/sw/sm/palmrest.htm#wp1063475)).
- 10. Sätt tillbaka minnesmodulerna (se [Sätta tillbaka minnesmodulerna](file:///C:/data/systems/xpsL502X/sw/sm/memory.htm#wp1198546)).
- 11. Sätt tillbaka modulhöljet (se [Sätta tillbaka modulhöljet](file:///C:/data/systems/xpsL502X/sw/sm/module_c.htm#wp1451556)).
- 12. Sätt tillbaka batteriet (se [Sätta tillbaka batteriet](file:///C:/data/systems/xpsL502X/sw/sm/battery.htm#wp1443274)).

**VIKTIGT! Innan du startar datorn sätter du tillbaka alla skruvar och kontrollerar att inga lösa skruvar ligger kvar inuti datorn. Om du inte gör det kan datorn skadas.** 

#### **Strömbrytarkort Dell™ XPS™ L502X Servicehandbok**

- **Ta bort strömbrytarkortet** [Sätta tillbaka strömbrytarkortet](#page-40-1)
- VARNING! Innan du utför något arbete inuti datorn ska du läsa säkerhetsinstruktionerna som medföljde datorn. Mer information om säkert<br>hantering finns på Regulatory Compliance Homepage på www.dell.com/regulatory\_compliance
- VIKTIGT! Reparationer av datorn får endast utföras av kvalificerade servicetekniker. Skador som uppstår till följd av service som inte har<br>godkänts av Dell™ omfattas inte av garantin.
- **VIKTIGT! Undvik elektrostatisk urladdning genom att jorda dig själv med hjälp av ett antistatarmband eller vidrör en omålad metallyta (t.ex. en kontakt på datorn) med jämna mellanrum.**
- **VIKTIGT! För att undvika skador på moderkortet ska du ta bort batteriet (se [Ta bort batteriet\)](file:///C:/data/systems/xpsL502X/sw/sm/battery.htm#wp1442926) innan du arbetar inuti datorn.**

# <span id="page-40-0"></span>**Ta bort strömbrytarkortet**

- 1. Följ anvisningarna i **Innan du börjar**.
- 2. Ta bort batteriet (se [Ta bort batteriet\)](file:///C:/data/systems/xpsL502X/sw/sm/battery.htm#wp1442926).
- 3. Ta bort handledsstödet (se [Ta bort handledsstödet](file:///C:/data/systems/xpsL502X/sw/sm/palmrest.htm#wp1044787)).
- 4. Vänd handledsstödet upp och ned.
- 5. Lyft kontaktspärren och dra i dragfliken för att koppla bort strömbrytarkabeln från kontakten på strömbrytarkortet.
- 6. Ta bort de två skruvarna som håller fast strömbrytarkortet i handledsstödet.
- 7. Lyft bort strömbrytarkortet från handledsstödet.

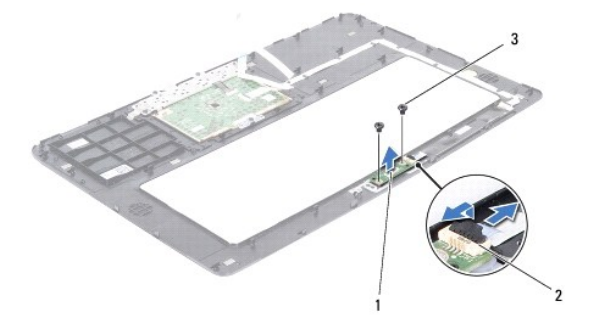

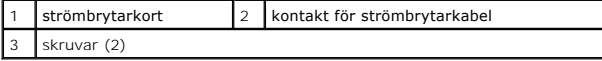

### <span id="page-40-1"></span>**Sätta tillbaka strömbrytarkortet**

- 1. Följ anvisningarna i [Innan du börjar](file:///C:/data/systems/xpsL502X/sw/sm/before.htm#wp1435071).
- 2. Placera strömbrytarkortet på handledsstödet och sätt tillbaka de två skruvarna som håller fast strömbrytarkortet vid handledsstödet.
- 3. Dra strömbrytarkabeln till kontakten på strömbrytarkortet och tryck ned kontaktspärren för att säkra strömbrytarkabeln.
- 4. Sätt tillbaka handledsstödet (se [Sätta tillbaka handledsstödet](file:///C:/data/systems/xpsL502X/sw/sm/palmrest.htm#wp1063475)).
- 5. Sätt tillbaka batteriet (se [Sätta tillbaka batteriet](file:///C:/data/systems/xpsL502X/sw/sm/battery.htm#wp1443274)).

**VIKTIGT! Innan du startar datorn sätter du tillbaka alla skruvar och kontrollerar att inga lösa skruvar ligger kvar inuti datorn. Om du inte gör det kan datorn skadas.** 

#### **Högtalare**

**Dell™ XPS™ L502X Servicehandbok** 

- **Ta bort högtalarna**
- **O** Sätta tillbaka högtala
- VARNING! Innan du utför något arbete inuti datorn ska du läsa säkerhetsinstruktionerna som medföljde datorn. Mer information om säkert<br>hantering finns på Regulatory Compliance Homepage på www.dell.com/regulatory\_compliance
- VIKTIGT! Reparationer av datorn får endast utföras av kvalificerade servicetekniker. Skador som uppstår till följd av service som inte har<br>godkänts av Dell™ omfattas inte av garantin.
- **VIKTIGT! Undvik elektrostatisk urladdning genom att jorda dig själv med hjälp av ett antistatarmband eller vidrör en omålad metallyta (t.ex. en kontakt på datorn) med jämna mellanrum.**

**VIKTIGT! För att undvika skador på moderkortet ska du ta bort batteriet (se [Ta bort batteriet\)](file:///C:/data/systems/xpsL502X/sw/sm/battery.htm#wp1442926) innan du arbetar inuti datorn.** 

# <span id="page-42-0"></span>**Ta bort högtalarna**

- 1. Följ anvisningarna i **Innan du börjar**.
- 2. Ta bort moderkortet (se [Ta bort moderkortet\)](file:///C:/data/systems/xpsL502X/sw/sm/sysboard.htm#wp1032066).
- 3. Notera hur högtalarnas kabel sitter och lossa försiktigt kabeln från kabelhållarna.
- 4. Ta bort de fyra skruvarna (två på varje högtalare) som håller fast högtalarna i topphöljet.

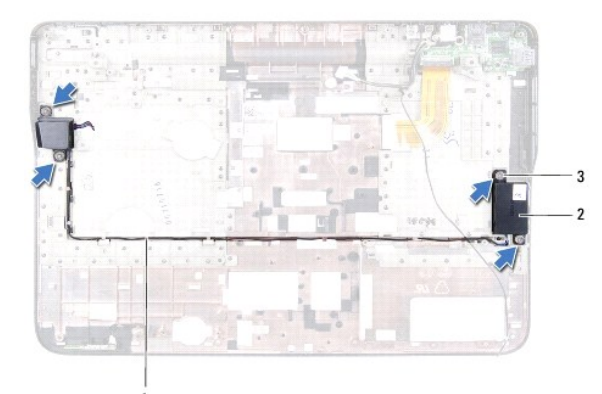

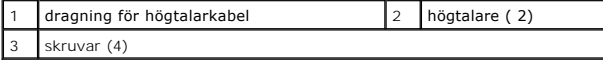

5. Lyft bort högtalarna tillsammans med kabeln från topphöljet.

# <span id="page-42-1"></span>**Sätta tillbaka högtalarna**

- 1. Följ anvisningarna i [Innan du börjar](file:///C:/data/systems/xpsL502X/sw/sm/before.htm#wp1435071).
- 2. Dra högtalarnas kabel genom kabelhållarna.
- 3. Rikta in skruvhålen på högtalarna med skruvhålen på topphöljet.
- 4. Sätt tillbaka de fyra skruvarna (två på varje högtalare) som håller fast högtalarna i topphöljet.
- 5. Sätt tillbaka moderkortet (se [Sätta tillbaka moderkortet](file:///C:/data/systems/xpsL502X/sw/sm/sysboard.htm#wp1044267)).

**VIKTIGT! Innan du startar datorn sätter du tillbaka alla skruvar och kontrollerar att inga lösa skruvar ligger kvar inuti datorn. Om du inte gör det kan datorn skadas.** 

### **Moderkort**

**Dell™ XPS™ L502X Servicehandbok** 

- **O** Ta bort moderkortet
- **O** Sätta tillbaka moderkortet
- [Ange servicenumret i BIOS](#page-46-0)

VARNING! Innan du utför något arbete inuti datorn ska du läsa säkerhetsinstruktionerna som medföljde datorn. Mer information om säkert<br>hantering finns på Regulatory Compliance Homepage på www.dell.com/regulatory\_compliance

VIKTIGT! Reparationer av datorn får endast utföras av kvalificerade servicetekniker. Skador som uppstår till följd av service som inte har<br>godkänts av Dell™ omfattas inte av garantin.

**VIKTIGT! Undvik elektrostatisk urladdning genom att jorda dig själv med hjälp av ett antistatarmband eller vidrör en omålad metallyta (t.ex. en kontakt på datorn) med jämna mellanrum.** 

△ VIKTIGT! **För att undvika skador på moderkortet ska du ta bort batteriet (se <b>Ta bort batteriet**) innan du arbetar inuti datorn.

**VIKTIGT! Håll alltid komponenterna och korten i kanterna och undvik att röra vid stift och kontakter.** 

### <span id="page-44-0"></span> **Ta bort moderkortet**

- 1. Följ anvisningarna i [Innan du börjar](file:///C:/data/systems/xpsL502X/sw/sm/before.htm#wp1435071).
- 2. Ta bort batteriet (se [Ta bort batteriet\)](file:///C:/data/systems/xpsL502X/sw/sm/battery.htm#wp1442926).
- 3. Ta bort modulhöljet (se [Ta bort modulhöljet](file:///C:/data/systems/xpsL502X/sw/sm/module_c.htm#wp1442926)).
- 4. Ta bort minnesmodulerna (se [Ta bort minnesmodulerna\)](file:///C:/data/systems/xpsL502X/sw/sm/memory.htm#wp1180211).
- 5. Ta bort handledsstödet (se [Ta bort handledsstödet](file:///C:/data/systems/xpsL502X/sw/sm/palmrest.htm#wp1044787)).
- 6. Ta bort tangentbordet (se [Ta bort tangentbordet\)](file:///C:/data/systems/xpsL502X/sw/sm/keyboard.htm#wp1201059).
- 7. [Ta bort bildskärmsmonteringen](file:///C:/data/systems/xpsL502X/sw/sm/display.htm#wp1212160) (se Ta bort bildskärmsmonteringen).
- 8. Följ anvisningarna från [steg 9](file:///C:/data/systems/xpsL502X/sw/sm/topcover.htm#wp1037074) till [steg 14](file:///C:/data/systems/xpsL502X/sw/sm/topcover.htm#wp1038618) i [Ta bort topphöljet](file:///C:/data/systems/xpsL502X/sw/sm/topcover.htm#wp1035974).
- 9. Koppla bort kabeln till USB-kortet och högtalarkabeln från kontakterna på moderkortet.

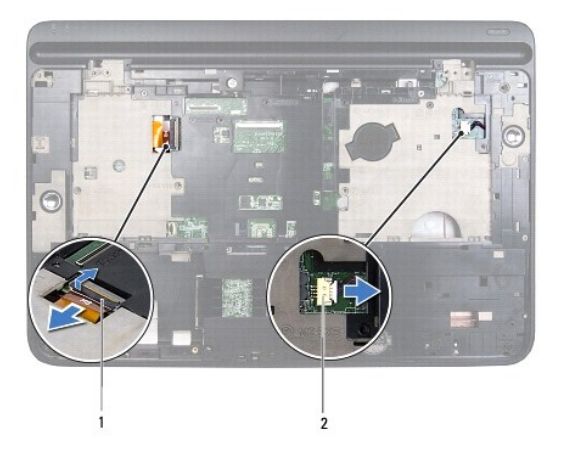

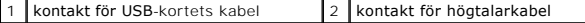

- 10. Vänd topphöljet upp och ned.
- 11. [Ta bort kylflänsen](file:///C:/data/systems/xpsL502X/sw/sm/heatsink.htm#wp1179902) (se Ta bort kylflänsen).
- 12. [Ta bort processormodulen](file:///C:/data/systems/xpsL502X/sw/sm/processo.htm#wp1179902) (se Ta bort processormodulen)
- 13. Koppla bort nätadapterkabeln från kontakten på moderkortet.
- 14. Ta bort de sex skruvarna som håller fast moderkortet i topphöljet.

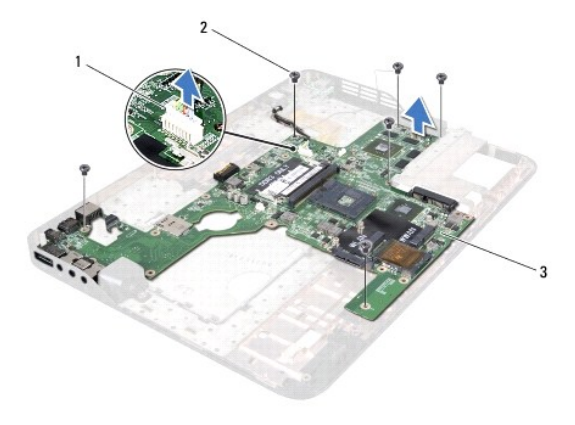

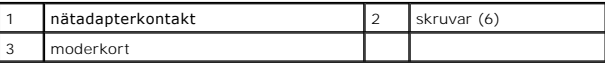

15. Dra försiktigt ut moderkortskontakterna ur uttagen i topphöljet och lyft bort moderkortet från topphöljet.

### <span id="page-45-0"></span> **Sätta tillbaka moderkortet**

- 1. Följ anvisningarna i [Innan du börjar](file:///C:/data/systems/xpsL502X/sw/sm/before.htm#wp1435071).
- 2. Rikta in kontakterna på moderkortet med uttagen i topphöljet och placera moderkortet på topphöljet.
- 3. Sätt tillbaka de sex skruvarna som håller fast moderkortet i topphöljet.
- 4. Anslut nätadapterkabeln till kontakten på moderkortet.
- 5. Sätt tillbaka processormodulen (se [Sätta tillbaka processormodulen](file:///C:/data/systems/xpsL502X/sw/sm/processo.htm#wp1187222)).
- 6. Sätt tillbaka kylflänsen (se [Sätta tillbaka kylflänsen](file:///C:/data/systems/xpsL502X/sw/sm/heatsink.htm#wp1187085)).
- 7. Vänd topphöljet upp och ned och anslut kabeln för USB-kortet och högtalarkabeln till kontakterna på moderkortet.
- 8. Följ anvisningarna från [steg 8](file:///C:/data/systems/xpsL502X/sw/sm/topcover.htm#wp1037993) till [steg 11](file:///C:/data/systems/xpsL502X/sw/sm/topcover.htm#wp1037722) i [Sätta tillbaka topphöljet](file:///C:/data/systems/xpsL502X/sw/sm/topcover.htm#wp1036191).
- 9. Sätt tillbaka bildskärmsmonteringen (se [Sätta tillbaka bildskärmsmonteringen](file:///C:/data/systems/xpsL502X/sw/sm/display.htm#wp1205821)).
- 10. Sätt tillbaka tangentbordet (se [Sätta tillbaka tangentbordet](file:///C:/data/systems/xpsL502X/sw/sm/keyboard.htm#wp1179994)).
- 11. Sätt tillbaka handledsstödet (se [Sätta tillbaka handledsstödet](file:///C:/data/systems/xpsL502X/sw/sm/palmrest.htm#wp1063475)).
- 12. Sätt tillbaka minnesmodulerna (se [Sätta tillbaka minnesmodulerna](file:///C:/data/systems/xpsL502X/sw/sm/memory.htm#wp1198546)).
- 13. Sätt tillbaka modulhöljet (se [Sätta tillbaka modulhöljet](file:///C:/data/systems/xpsL502X/sw/sm/module_c.htm#wp1451556)).
- 14. Sätt tillbaka batteriet (se [Sätta tillbaka batteriet](file:///C:/data/systems/xpsL502X/sw/sm/battery.htm#wp1443274)).
- **VIKTIGT! Innan du startar datorn sätter du tillbaka alla skruvar och kontrollerar att inga lösa skruvar ligger kvar inuti datorn. Om du inte gör det kan datorn skadas.**

15. Starta datorn.

**OBS!** När du har satt tillbaka moderkortet ska du ange servicenumret för datorn i det nya moderkortets BIOS.

16. Ange servicenumret (se [Ange servicenumret i BIOS](#page-46-0)).

# <span id="page-46-0"></span>**Ange servicenumret i BIOS**

- 1. Kontrollera att nätadaptern är ansluten och att huvudbatteriet är korrekt isatt.
- 2. Starta datorn.
- 3. Tryck på <F2> under självtestet vid strömpåslag för att starta systeminställningsprogrammet.
- 4. Gå till fliken Security (säkerhet) och ange servicenumret i fältet **Set Service Tag** (ange servicenummer).

**Dell™ XPS™ L502X Servicehandbok** 

**OBS!** Detta meddelande innehåller viktig information som kan hjälpa dig att få ut mer av din dator.

**VIKTIGT! Här anges information om hur potentiell skada på maskinvaran eller dataförlust kan uppstå om anvisningarna inte följs.** 

**VARNING! Detta meddelande indikerar risk för skada på egendom eller person, eller livsfara.** 

**Informationen i det här dokumentet kan komma att ändras. © 2011 Dell Inc. Med ensamrätt.**

Återgivning i någon form utan skriftligt tillstånd från Dell Inc. är strängt förbjuden.

Varumärken som används i denna text: Dell™, DELL-logotypen och *XPS*™ är varumärken som tillhör Dell Inc.*; Microsoft®, Windows*® och *Windows* startknappslogotyp © är<br>antingen varumärken eller registrerade varumärken som

Ovriga varumärken kan användas i dokumentet som hänvisning till antingen de enheter som gör anspråk på varumärkena eller deras produkter. Dell Inc. frånsäger sig allt<br>ägarintresse av andra varumärken än sina egna.

# **Topphölje**

**Dell™ XPS™ L502X Servicehandbok** 

- **O** Ta bort topphöljet
- Sätta tillbaka topphöljet
- VARNING! Innan du utför något arbete inuti datorn ska du läsa säkerhetsinstruktionerna som medföljde datorn. Mer information om säkert<br>hantering finns på Regulatory Compliance Homepage på www.dell.com/regulatory\_compliance
- VIKTIGT! Reparationer av datorn får endast utföras av kvalificerade servicetekniker. Skador som uppstår till följd av service som inte har<br>godkänts av Dell™ omfattas inte av garantin.
- **VIKTIGT! Undvik elektrostatisk urladdning genom att jorda dig själv med hjälp av ett antistatarmband eller vidrör en omålad metallyta (t.ex. en kontakt på datorn) med jämna mellanrum.**
- **VIKTIGT! För att undvika skador på moderkortet ska du ta bort batteriet (se [Ta bort batteriet\)](file:///C:/data/systems/xpsL502X/sw/sm/battery.htm#wp1442926) innan du arbetar inuti datorn.**

# <span id="page-48-0"></span>**Ta bort topphöljet**

- 1. Följ anvisningarna i **Innan du börjar**.
- 2. Mata ut eventuella installerade kort från mediakortläsaren.
- 3. Ta bort batteriet (se [Ta bort batteriet\)](file:///C:/data/systems/xpsL502X/sw/sm/battery.htm#wp1442926).
- 4. [Ta bort modulhöljet](file:///C:/data/systems/xpsL502X/sw/sm/module_c.htm#wp1442926) (se Ta bort modulhöljet).
- 5. Ta bort minnesmodulerna (se [Ta bort minnesmodulerna\)](file:///C:/data/systems/xpsL502X/sw/sm/memory.htm#wp1180211).
- 6. Ta bort handledsstödet (se [Ta bort handledsstödet](file:///C:/data/systems/xpsL502X/sw/sm/palmrest.htm#wp1044787)).
- 7. Ta bort tangentbordet (se [Ta bort tangentbordet\)](file:///C:/data/systems/xpsL502X/sw/sm/keyboard.htm#wp1201059).
- 8. [Ta bort bildskärmsmonteringen](file:///C:/data/systems/xpsL502X/sw/sm/display.htm#wp1212160) (se Ta bort bildskärmsmonteringen)
- 9. Ta bort de 17 skruvarna som håller fast topphöljemonteringen vid bashöljet.

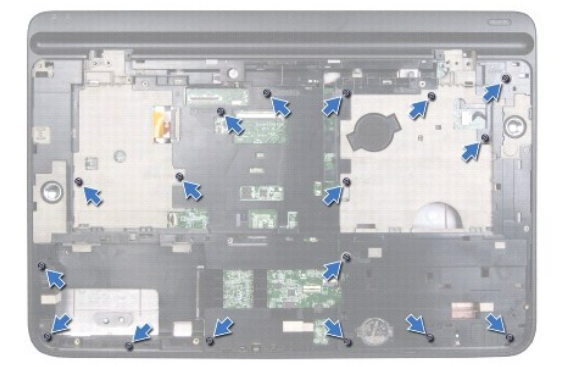

- 10. Vänd datorn upp och ner.
- 11. Koppla bort fläktkabeln och bashögtalarkabeln från kontakterna på moderkortet.
- 12. Ta bort de nio skruvarna som håller fast topphöljemonteringen vid bashöljet.

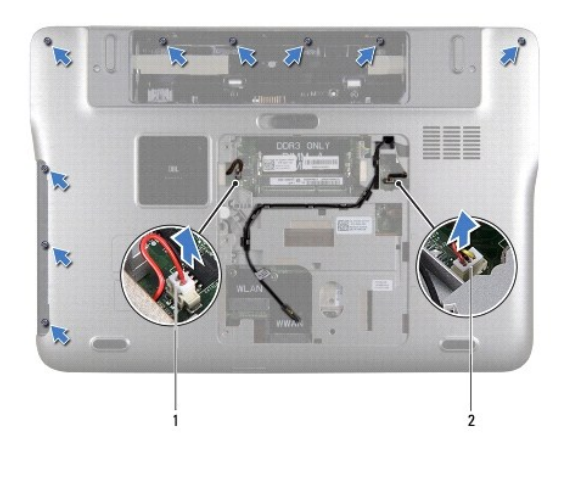

1 kontakt för bashögtalarkabel 2 kontakt för fläktkabel

13. Vänd datorn upp och ned och använd fingertopparna för att försiktigt lossa topphöljemonteringen från bashöljet.

14. Lyft bort topphöljemonteringen från bashöljet.

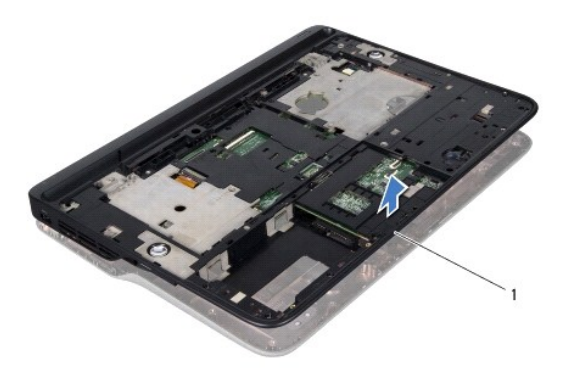

1 topphöljemontering

.

- 15. Ta bort kylflänsen (se [Ta bort kylflänsen](file:///C:/data/systems/xpsL502X/sw/sm/heatsink.htm#wp1179902)).
- 16. Ta bort moderkortet (se [Ta bort moderkortet\)](file:///C:/data/systems/xpsL502X/sw/sm/sysboard.htm#wp1032066).
- 17. [Ta bort nätadapterkontakten](file:///C:/data/systems/xpsL502X/sw/sm/dccable.htm#wp1179902) (se Ta bort nätadapterkontakten).
- 18. Ta bort USB-kortet (se [Ta bort USB-kortet\)](file:///C:/data/systems/xpsL502X/sw/sm/daughter.htm#wp1213278).
- 19. [Ta bort TV-mottagarkontakten](file:///C:/data/systems/xpsL502X/sw/sm/tvincabl.htm#wp1179902) (se Ta bort TV-mottagarkontakten).
- 20. [Ta bort högtalarna](file:///C:/data/systems/xpsL502X/sw/sm/speaker.htm#wp1030873) (se Ta bort högtalarna).

# <span id="page-49-0"></span>**Sätta tillbaka topphöljet**

- 1. Följ anvisningarna i [Innan du börjar](file:///C:/data/systems/xpsL502X/sw/sm/before.htm#wp1435071).
- 2. Sätt tillbaka högtalarna (se [Sätta tillbaka högtalarna](file:///C:/data/systems/xpsL502X/sw/sm/speaker.htm#wp1040761)).
- 3. Sätt tillbaka TV-[mottagarkontakten](file:///C:/data/systems/xpsL502X/sw/sm/tvincabl.htm#wp1181309) (se Sätta tillbaka TV- mottagarkontakten).
- 4. Sätt tillbaka USB-kortet (se [Sätta tillbaka USB](file:///C:/data/systems/xpsL502X/sw/sm/daughter.htm#wp1213767)-kortet).
- 5. Sätt tillbaka nätadapterkontakten (se [Sätta tillbaka nätadapterkontakten](file:///C:/data/systems/xpsL502X/sw/sm/dccable.htm#wp1181309)).
- 6. Sätt tillbaka moderkortet (se [Sätta tillbaka moderkortet](file:///C:/data/systems/xpsL502X/sw/sm/sysboard.htm#wp1044267)).
- 7. Sätt tillbaka kylflänsen (se [Sätta tillbaka kylflänsen](file:///C:/data/systems/xpsL502X/sw/sm/heatsink.htm#wp1187085)).
- 8. Rikta in topphöljets flikar med uttagen i bashöljet och tryck topphöljemonteringen på plats på bashöljet.
- 9. Sätt tillbaka de 17 skruvarna som håller fast topphöljemonteringen vid bashöljet.
- 10. Vänd på datorn och sätt tillbaka de nio skruvarna som håller fast topphöljemonteringen i bashöljet.
- 11. Anslut fläktkabeln och bashögtalarkabeln till kontakterna på moderkortet.
- 12. Sätt tillbaka bildskärmsmonteringen (se [Sätta tillbaka bildskärmsmonteringen](file:///C:/data/systems/xpsL502X/sw/sm/display.htm#wp1205821)).
- 13. Sätt tillbaka tangentbordet (se [Sätta tillbaka tangentbordet](file:///C:/data/systems/xpsL502X/sw/sm/keyboard.htm#wp1179994)).
- 14. Sätt tillbaka handledsstödet (se [Sätta tillbaka handledsstödet](file:///C:/data/systems/xpsL502X/sw/sm/palmrest.htm#wp1063475)).
- 15. Sätt tillbaka minnesmodulerna (se [Sätta tillbaka minnesmodulerna](file:///C:/data/systems/xpsL502X/sw/sm/memory.htm#wp1198546)).
- 16. Sätt tillbaka modulhöljet (se [Sätta tillbaka modulhöljet](file:///C:/data/systems/xpsL502X/sw/sm/module_c.htm#wp1451556)).
- 17. Sätt tillbaka eventuella kort eller atrappkort som du tog bort från mediakortläsaren.
- 18. Sätt tillbaka batteriet (se [Sätta tillbaka batteriet](file:///C:/data/systems/xpsL502X/sw/sm/battery.htm#wp1443274)).

**VIKTIGT! Innan du startar datorn sätter du tillbaka alla skruvar och kontrollerar att inga lösa skruvar ligger kvar inuti datorn. Om du inte gör det kan datorn skadas.** 

#### **TV-mottagarkontakt Dell™ XPS™ L502X Servicehandbok**

- **Ta bort TV-mottagarkontakten**
- **O** Sätta tillbaka TV-mottagarkontakten
- VARNING! Innan du utför något arbete inuti datorn ska du läsa säkerhetsinstruktionerna som medföljde datorn. Mer information om säkert<br>hantering finns på Regulatory Compliance Homepage på www.dell.com/regulatory\_compliance
- VIKTIGT! Reparationer av datorn får endast utföras av kvalificerade servicetekniker. Skador som uppstår till följd av service som inte har<br>godkänts av Dell™ omfattas inte av garantin.
- **VIKTIGT! Undvik elektrostatisk urladdning genom att jorda dig själv med hjälp av ett antistatarmband eller vidrör en omålad metallyta (t.ex. en kontakt på datorn) med jämna mellanrum.**

**VIKTIGT! För att undvika skador på moderkortet ska du ta bort batteriet (se [Ta bort batteriet\)](file:///C:/data/systems/xpsL502X/sw/sm/battery.htm#wp1442926) innan du arbetar inuti datorn.** 

### <span id="page-51-0"></span>**Ta bort TV-mottagarkontakten**

- 1. Följ anvisningarna i **Innan du börjar**.
- 2. Ta bort batteriet (se [Ta bort batteriet\)](file:///C:/data/systems/xpsL502X/sw/sm/battery.htm#wp1442926).
- 3. [Ta bort modulhöljet](file:///C:/data/systems/xpsL502X/sw/sm/module_c.htm#wp1442926) (se Ta bort modulhöljet).
- 4. Ta bort minnesmodulerna (se [Ta bort minnesmodulerna\)](file:///C:/data/systems/xpsL502X/sw/sm/memory.htm#wp1180211).
- 5. Ta bort handledsstödet (se [Ta bort handledsstödet](file:///C:/data/systems/xpsL502X/sw/sm/palmrest.htm#wp1044787)).
- 6. Ta bort tangentbordet (se [Ta bort tangentbordet\)](file:///C:/data/systems/xpsL502X/sw/sm/keyboard.htm#wp1201059).
- 7. [Ta bort bildskärmsmonteringen](file:///C:/data/systems/xpsL502X/sw/sm/display.htm#wp1212160) (se Ta bort bildskärmsmonteringen).
- 8. Följ anvisningarna från [steg 9](file:///C:/data/systems/xpsL502X/sw/sm/topcover.htm#wp1037074) till [steg 14](file:///C:/data/systems/xpsL502X/sw/sm/topcover.htm#wp1038618) i [Ta bort topphöljet](file:///C:/data/systems/xpsL502X/sw/sm/topcover.htm#wp1035974).
- 9. Ta bort nätadapterkontakten (se [Ta bort nätadapterkontakten](file:///C:/data/systems/xpsL502X/sw/sm/dccable.htm#wp1179902)).
- 10. Notera hur kabeln för TV-mottagarkontakten sitter och lossa försiktigt kabeln från kabelhållarna.
- 11. Ta bort de två skruvarna som håller fast TV-mottagarkontakten i topphöljet.

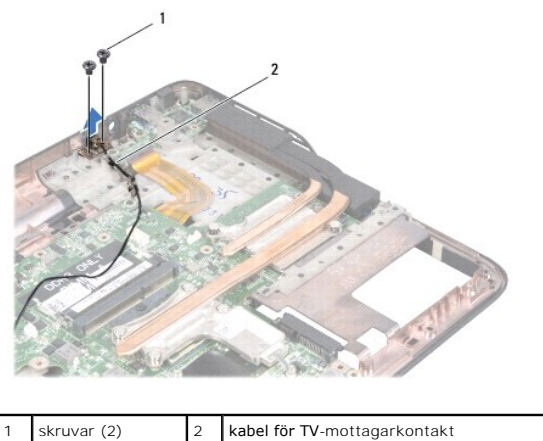

12. Lyft bort TV-mottagarkontakten från topphöljet.

# <span id="page-51-1"></span>**Sätta tillbaka TV-mottagarkontakten**

1. Följ anvisningarna i **Innan du börjar**.

- 2. Rikta in skruvhålen på TV-mottagarkontakten med skruvhålen på topphöljet.
- 3. Sätt tillbaka de två skruvarna som håller fast TV-mottagarkontakten i topphöljet.
- 4. Dra kabeln för TV-mottagarkontakten genom kabelhållarna.
- 5. Sätt tillbaka nätadapterkontakten (se [Sätta tillbaka nätadapterkontakten](file:///C:/data/systems/xpsL502X/sw/sm/dccable.htm#wp1181309)).
- 6. Följ anvisningarna från [steg 8](file:///C:/data/systems/xpsL502X/sw/sm/topcover.htm#wp1037993) till [steg 11](file:///C:/data/systems/xpsL502X/sw/sm/topcover.htm#wp1037722) i [Sätta tillbaka topphöljet](file:///C:/data/systems/xpsL502X/sw/sm/topcover.htm#wp1036191).
- 7. Sätt tillbaka bildskärmsmonteringen (se [Sätta tillbaka bildskärmsmonteringen](file:///C:/data/systems/xpsL502X/sw/sm/display.htm#wp1205821)).
- 8. Sätt tillbaka tangentbordet (se [Sätta tillbaka tangentbordet](file:///C:/data/systems/xpsL502X/sw/sm/keyboard.htm#wp1179994)).
- 9. Sätt tillbaka handledsstödet (se [Sätta tillbaka handledsstödet](file:///C:/data/systems/xpsL502X/sw/sm/palmrest.htm#wp1063475)).
- 10. Sätt tillbaka minnesmodulerna (se [Sätta tillbaka minnesmodulerna](file:///C:/data/systems/xpsL502X/sw/sm/memory.htm#wp1198546)).
- 11. Sätt tillbaka modulhöljet (se [Sätta tillbaka modulhöljet](file:///C:/data/systems/xpsL502X/sw/sm/module_c.htm#wp1451556)).
- 12. Sätt tillbaka batteriet (se [Sätta tillbaka batteriet](file:///C:/data/systems/xpsL502X/sw/sm/battery.htm#wp1443274)).

**VIKTIGT! Innan du startar datorn sätter du tillbaka alla skruvar och kontrollerar att inga lösa skruvar ligger kvar inuti datorn. Om du inte gör det kan datorn skadas.** 

# **Bashögtalare**

**Dell™ XPS™ L502X Servicehandbok** 

- **Ta bort bashögtalaren**
- [Sätta tillbaka bashögtalaren](#page-53-1)
- VARNING! Innan du utför något arbete inuti datorn ska du läsa säkerhetsinstruktionerna som medföljde datorn. Mer information om säkert<br>hantering finns på Regulatory Compliance Homepage på www.dell.com/regulatory\_compliance
- VIKTIGT! Reparationer av datorn får endast utföras av kvalificerade servicetekniker. Skador som uppstår till följd av service som inte har<br>godkänts av Dell™ omfattas inte av garantin.
- **VIKTIGT! Undvik elektrostatisk urladdning genom att jorda dig själv med hjälp av ett antistatarmband eller vidrör en omålad metallyta (t.ex. en kontakt på datorn) med jämna mellanrum.**
- **VIKTIGT! För att undvika skador på moderkortet ska du ta bort batteriet (se [Ta bort batteriet\)](file:///C:/data/systems/xpsL502X/sw/sm/battery.htm#wp1442926) innan du arbetar inuti datorn.**

# <span id="page-53-0"></span>**Ta bort bashögtalaren**

- 1. Följ anvisningarna i **Innan du börjar**.
- 2. Ta bort batteriet (se [Ta bort batteriet\)](file:///C:/data/systems/xpsL502X/sw/sm/battery.htm#wp1442926).
- 3. [Ta bort modulhöljet](file:///C:/data/systems/xpsL502X/sw/sm/module_c.htm#wp1442926) (se Ta bort modulhöljet).
- 4. Ta bort minnesmodulerna (se [Ta bort minnesmodulerna\)](file:///C:/data/systems/xpsL502X/sw/sm/memory.htm#wp1180211).
- 5. Ta bort handledsstödet (se [Ta bort handledsstödet](file:///C:/data/systems/xpsL502X/sw/sm/palmrest.htm#wp1044787)).
- 6. Ta bort tangentbordet (se [Ta bort tangentbordet\)](file:///C:/data/systems/xpsL502X/sw/sm/keyboard.htm#wp1201059).
- 7. [Ta bort bildskärmsmonteringen](file:///C:/data/systems/xpsL502X/sw/sm/display.htm#wp1212160) (se Ta bort bildskärmsmonteringen).
- 8. Följ anvisningarna från [steg 9](file:///C:/data/systems/xpsL502X/sw/sm/topcover.htm#wp1037074) till [steg 14](file:///C:/data/systems/xpsL502X/sw/sm/topcover.htm#wp1038618) i [Ta bort topphöljet](file:///C:/data/systems/xpsL502X/sw/sm/topcover.htm#wp1035974).
- 9. Ta bort de fyra skruvarna som håller fast bashögtalaren i bashöljet.

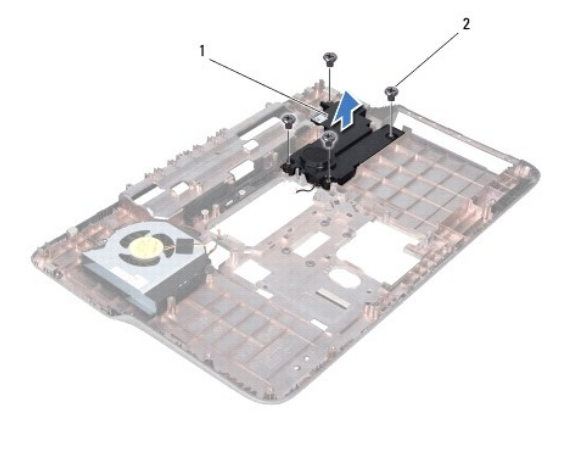

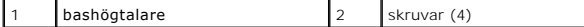

10. Lyft bort bashögtalaren från topphöljet.

# <span id="page-53-1"></span>**Sätta tillbaka bashögtalaren**

- 1. Följ anvisningarna i [Innan du börjar](file:///C:/data/systems/xpsL502X/sw/sm/before.htm#wp1435071).
- 2. Placera bashögtalaren på bashöljet.
- 3. Sätt tillbaka de fyra skruvarna som håller fast bashögtalaren i bashöljet.
- 4. Följ anvisningarna från [steg 8](file:///C:/data/systems/xpsL502X/sw/sm/topcover.htm#wp1037993) till [steg 11](file:///C:/data/systems/xpsL502X/sw/sm/topcover.htm#wp1037722) i [Sätta tillbaka topphöljet](file:///C:/data/systems/xpsL502X/sw/sm/topcover.htm#wp1036191).
- 5. Sätt tillbaka bildskärmsmonteringen (se [Sätta tillbaka bildskärmsmonteringen](file:///C:/data/systems/xpsL502X/sw/sm/display.htm#wp1205821)).
- 6. Sätt tillbaka tangentbordet (se [Sätta tillbaka tangentbordet](file:///C:/data/systems/xpsL502X/sw/sm/keyboard.htm#wp1179994)).
- 7. Sätt tillbaka handledsstödet (se [Sätta tillbaka handledsstödet](file:///C:/data/systems/xpsL502X/sw/sm/palmrest.htm#wp1063475)).
- 8. Sätt tillbaka minnesmodulerna (se [Sätta tillbaka minnesmodulerna](file:///C:/data/systems/xpsL502X/sw/sm/memory.htm#wp1198546)).
- 9. Sätt tillbaka modulhöljet (se [Sätta tillbaka modulhöljet](file:///C:/data/systems/xpsL502X/sw/sm/module_c.htm#wp1451556)).
- 10. Sätt tillbaka batteriet (se [Sätta tillbaka batteriet](file:///C:/data/systems/xpsL502X/sw/sm/battery.htm#wp1443274)).

**VIKTIGT! Innan du startar datorn sätter du tillbaka alla skruvar och kontrollerar att inga lösa skruvar ligger kvar inuti datorn. Om du inte gör det kan datorn skadas.**